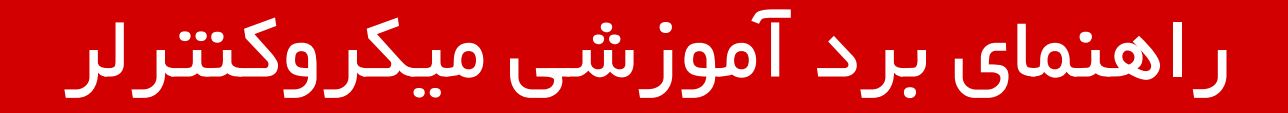

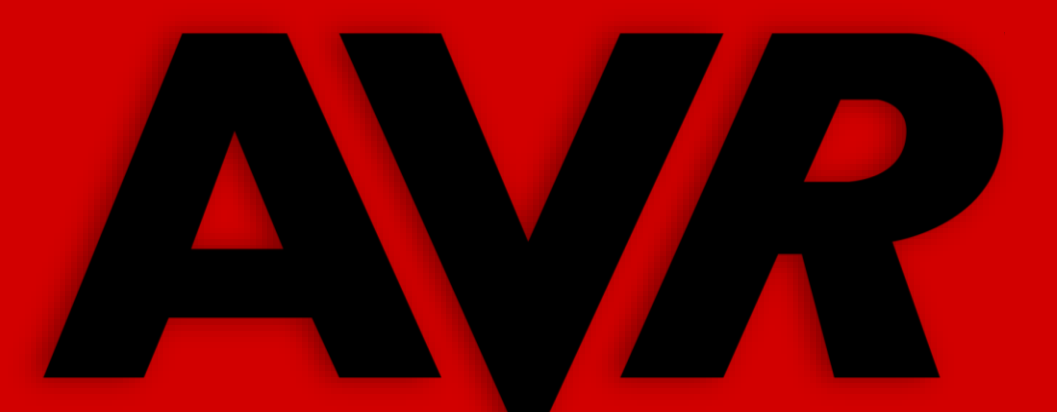

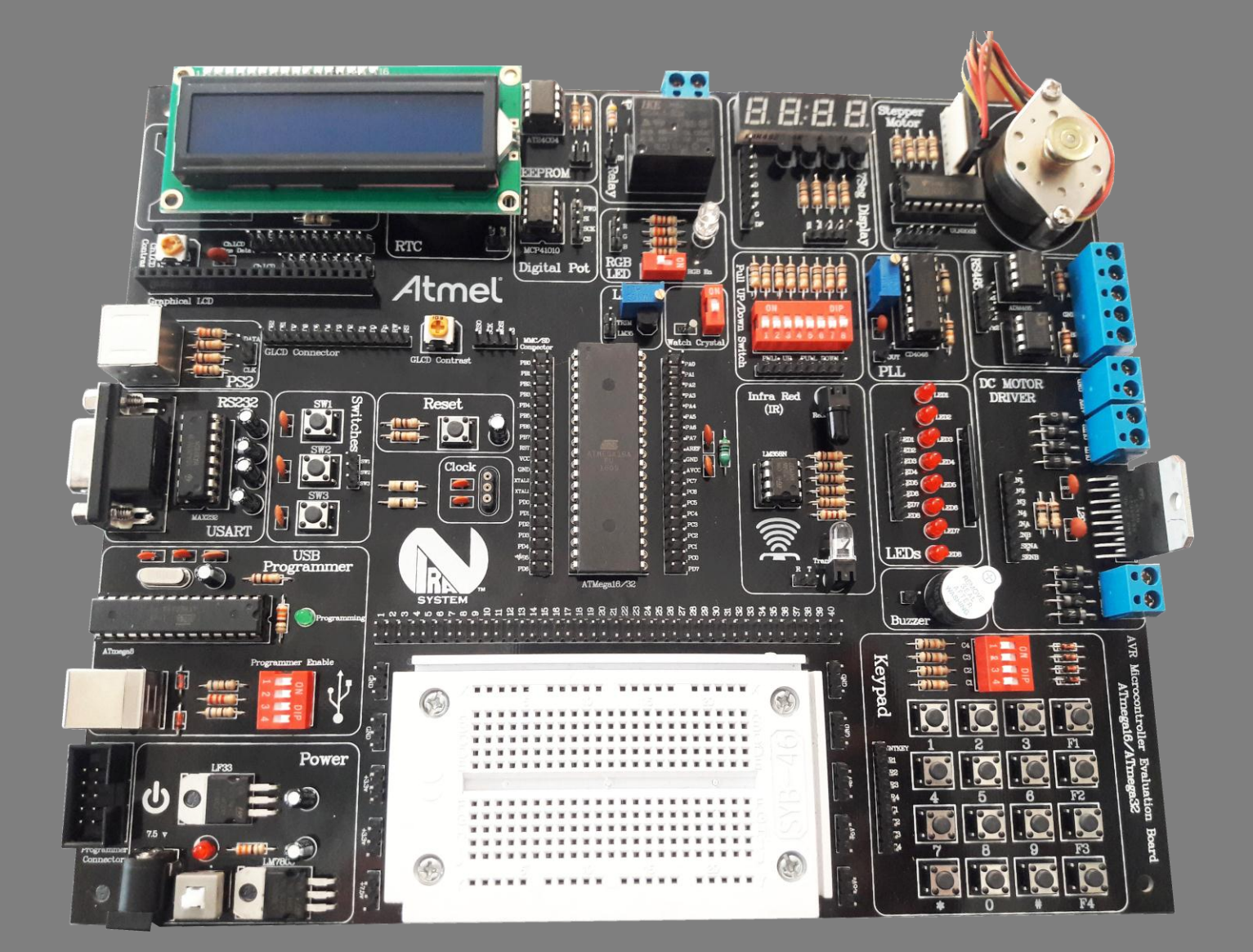

مرکز آموزش نیــرا سیستم nirasystem.com

 $\bigcap$ 

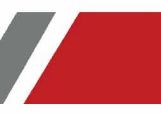

# فهرست

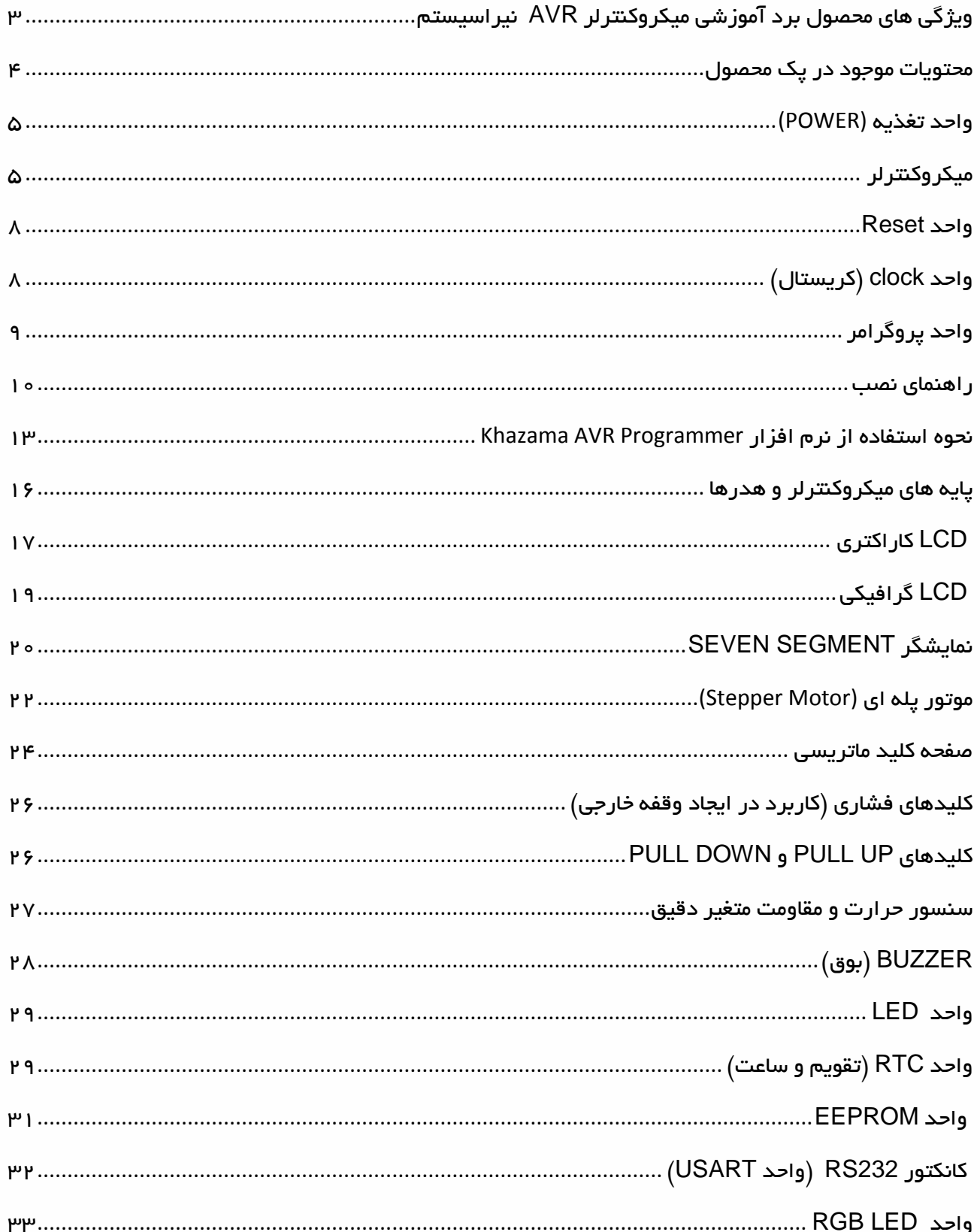

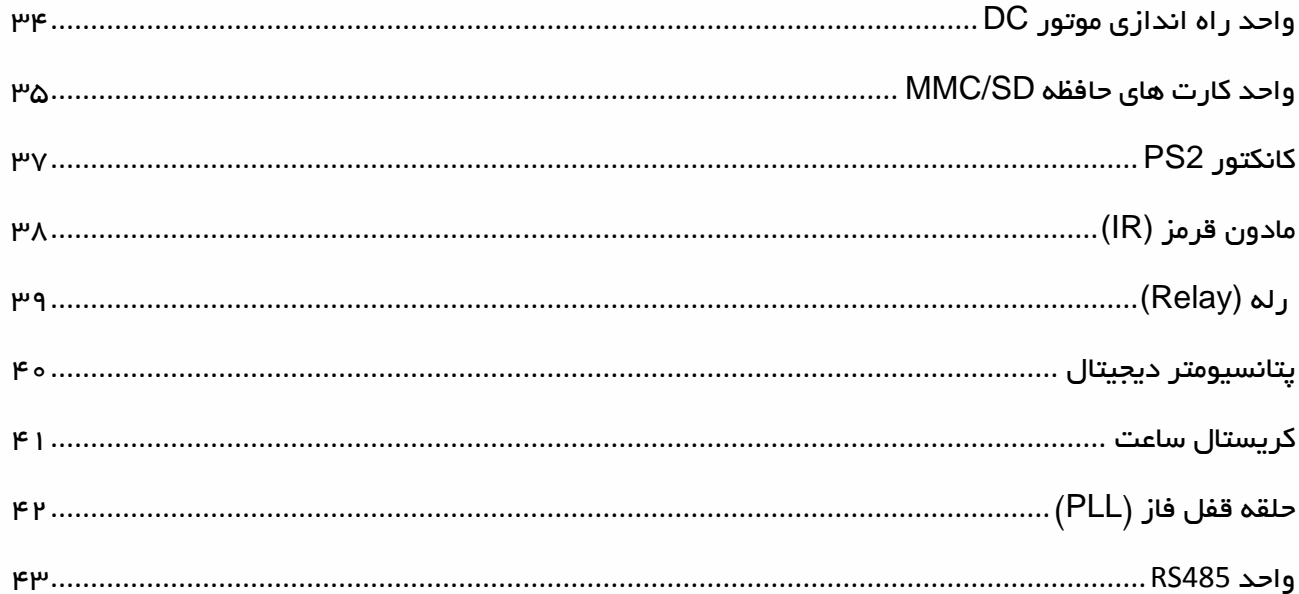

**Sold** 

#### <span id="page-3-0"></span>ویژگی های محصول برد آموزشی میکروکنترلر **AVR** نیراسیستم

- مورد استفاده برای میکروکنترلر 16,32ATMEGA
- در اختیار قراردادن تمامی پایه های میکروکنترلر
	- در اختیار قرار دادن پایه های تمامی واحدها
- در اختیار قراردادن ولتاژهای v 3.3 , v 5 , v 7.5
	- پروگرامر USB تعبیه شده روی برد
	- برد بورد برای بستن مدارهای مختلف
- قسمت هزار سوراخ برای اتصال سایر قطعات مورد نظر
	- سنسور دمای دیجیتال 35LM
	- مقاومت متغیر دقیق (Trimmer(
	- کانکتور کارت های حافظه SD/MMC
- آی سی تقویم و ساعت 1307DS به همراه باتری up Back
	- موتور پله ای به همراه درایور
	- درایور 298L برای موتور DC با امکان کنترل دو موتور
		- LED RGB
		- کیبورد ماتریسی 4×4
		- 8 عدد LED برای استفاده کاربر
			- ) بوق ) Buzzer
- 3 عدد کلید جهت کاربردهای مختلف از جمله Interrupt

3

LATREScortage (C.)

- پورت 232RS جهت برقراری ارتباط سریال )USART)
	- آی سی حافظه خارجی EEPROM
		- 2x16 کاراکتری LCD نمایشگر
	- KS0108 گرافیکی LCD نمایشگر
		- 7Segment نمایشگر

شرکت مهندسی نیراسیستم

# راهنمای برد آموزشی میکروکنترلر AVR

- کانکتور 2PS جهت اتصال موس و کیبورد کامپیوتر
- پتانسیومتر دیجیتال )مقاومت متغیر دیجیتال MCP)
	- گیرنده و فرستنده مادون قرمز )Red Infra)
		- کانکتور ارتباط سریال 485RS
		- رله جهت اتصال ادوات v 220
		- مدار PLL جهت تولید فرکانس های مختلف
- کریستال ساعت جهت تولید یک ثانیه واقعی و ساخت ساعت دیجیتال
	- PULL DOWN و PULL UP کلیدهای

#### <span id="page-4-0"></span>محتویات موجود در پک محصول

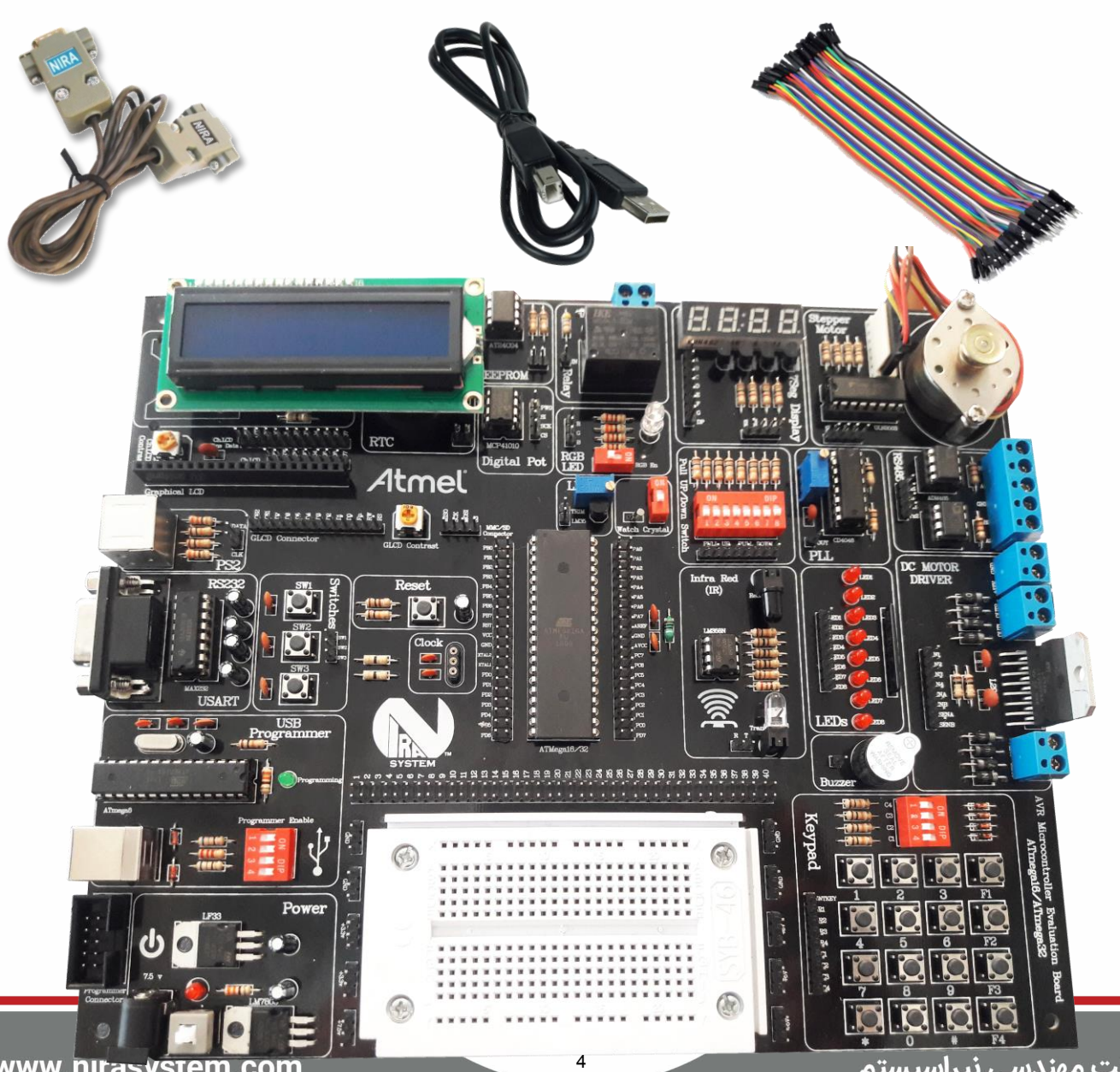

www.nirasystem.com

شرکت مهندسی نیراسیستم

# $\mathsf{AVR}$  راهنمای برد آموزشی میکروکنترلر

<span id="page-5-0"></span>واحد تغذیه (POWER (

واحـد تغذیــه تــامین کننــده جریــان و ولتـاژ مـورد نیــاز بــرای واحـــدهای مختلــــف بــــرد مـــــی باشـــــد و دارای دو رگولاتــور متفــاوت اســت. رگولاتــور LM7805 بـرای تولیــد ولتــاژ 5 ولــت و رگولاتــور LF33 بـرای تولیــد ولتـــاژ 3.3 ولـــت. بـــرای راه انـــدازی واحـــد تغذیــــه و روشـــن نمـودن بـرد کافیسـت آداپتـور خـود را بــه جـک تعبیــه شــده روی بـرد متصــل نمـوده و کلیــد ON/OFF را در حالــت وصــل قــرار دهیــد. در ایــن حالــت LED مربــوط به ایدن واحدد روشدن شدده و بدرد آمداده اسدتفاده توسدم کداربر مدی باشدد الزم بده ککدر اسدت کده ولتداژ خروجی آداپتور مورد استفاده باید بین 7 تا 9 ولت DC باشد

در ایـن محصـول کـاربر مـی توانـد از روش هـای دیگـری نیـز تغذیــه بـرد را تـأمین کنـد و آن اسـتفاده از بـاکس پروگرامـر و یـا ورودی USB در واحــد پروگرمـر اســت کــه در ایــن صــورت، جریــان محــدودی در اختیــار کــاربر قــرار مــی گیــرد . بــه عبــارت دیگــر تنهـا بــا متصــل نمــودن کابــل USB و قــراردادن دکمه Power USB در حالت on می توان تغذیه برد را از PC و یا از لپ تاپ تامین نمود

#### <span id="page-5-1"></span>میکروکنترلر

در این واحد از یک سوکت ۴۰ پایه برای اتصال میکروکنترلر به برد اسدتفاده شدده که مناسدب میکروهای 16ATmega و 32ATmega می باشد و به راحتی می توان میکروی تعبیه شـــده را تعویض و بـا میکروهـای دیگری از همین دو

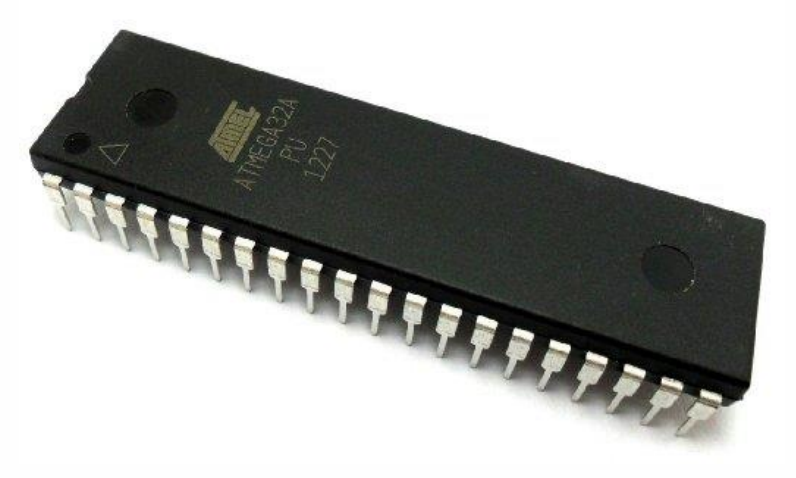

خانواده جایگزین نمود. میکروی پیشــنهادی و موجود در پک شــما، میکروکنترلر ATmega16 اســت که به

دلیل برخورداری از مقدار حافظه RAM و Flash مناســب و همچنین ماژول های متنوم و کاربردی بهترین انتخاب برای هر دوگروه کاربر مبتدی و حرفه ای می باشد و دارای مشخصات زیر است:

- 16 کیلو بایت حافظه Flash 2کیلوبایت حافظه SRAM داخلی و 1 کیلوبایت حافظه EEPROM
	- 32 پایه ورودی و خروجی
	- مبدل آنالوگ به دیجیتال 10 بیتی با 8 کانال
	- 2 عدد تایمر کانتر 8 بیتی و 1 عدد 16 بیتی
		- PWM کانال 4
		- واحد USART قابل برنامه ریزی
	- رابط های سریال Master/Slave SPI (۴ سیمه) و I2C (۳سیمه)
		- اسیالتور داخلی 8 مگاهرتز RC و 32 کیلوهرتز RTC
			- رابم JTAG برای پروگرم و دیباگ کردن

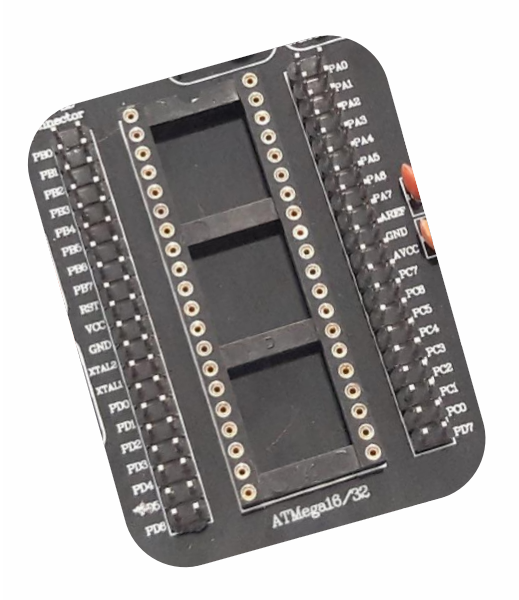

#### نحوه قراردادن میکرو روی برد

قبل از قراردادن میکرو روی سوکت مربوطه حتما از خاموش بودن برد اطمینان حاصل نمایید در ابتدا به عالمت پایه شدماره یک آی سدی که با یک دایره خالی بر روی آی سدی و یا نیم دایره خالی قسدمت باالی آی

> سدی توجه نموده و دقت نمایید که به سدمت باال ی برد قرار گیرد . ســپس تـمامی پایه ها را روی سوکت تنظیم کرده و میکرو را به آرامی به سمت پایین فشـــار دهید تا به طور کامل روی ســـوکت قرار گرفته و محکم شــود. در صــورت نیاز به تعویض میکرو از ابزار مخ صوص به این کار و یااز یک پیچ گوشتی کوچک استفاده نمایید

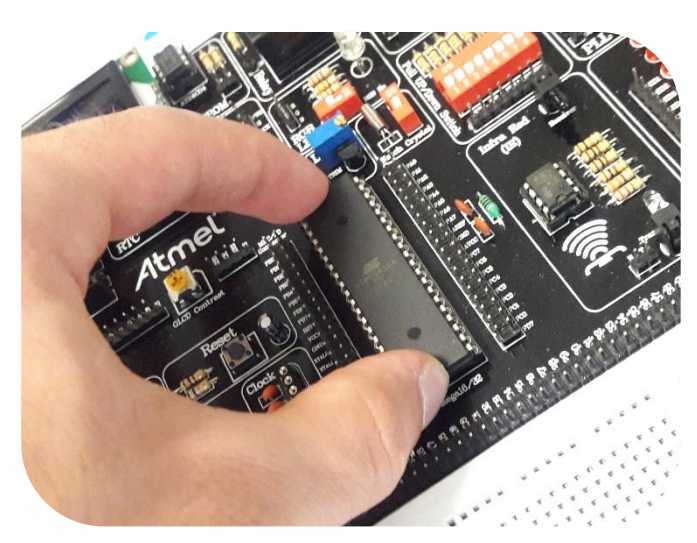

# راهنمای برد آموزشی میکروکنترلر AVR

در برخی از بردهای آموزشی نیرا سیستم در این قسمت از یک زیف سوکت استفاده شده است برای قراردادن آی سی روی زیف سوکت می بایست اهرم متصل به این قطعه را در حالت عمودی )به سمت بالا) قرارداده و آی سی را روی آن قراردهید. سپس جهت اتصال کامل پایه ها و ثابت نگه داشتن آی سی ، اهرم را به حالت افقی (به سمت پایین) هدایت کنید. با بالا بردن دوباره اهرم، پایه ها آزاد شده و برداشتن آی سی به راحتی انجام خواهد شد

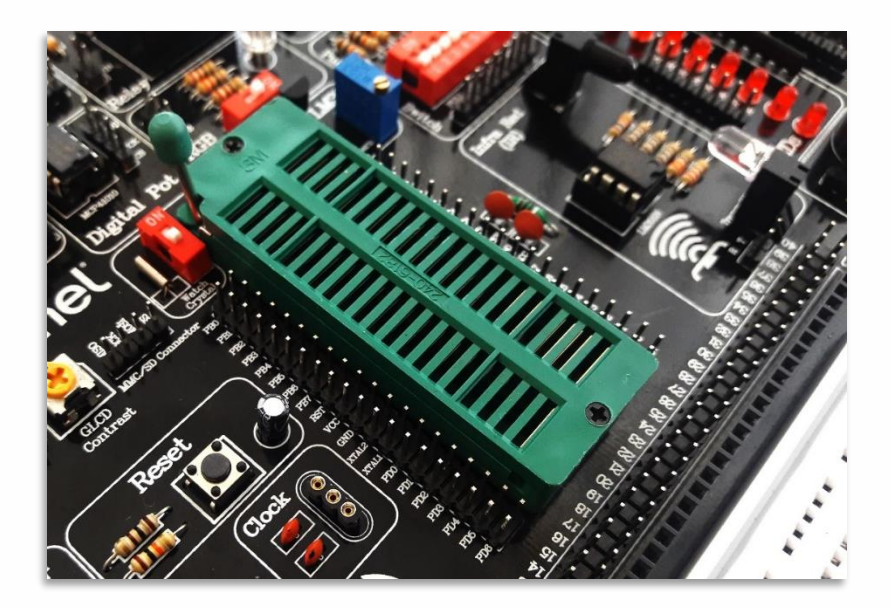

در این حالت نیز حتما در ابتدا به عالمت پایه شماره یک آی سی که با یک دایره خالی بر روی آی سی و یا نیم دایره خالی قسمت باالی آی سی توجه نموده و دقت نمایید که به سمت باالی برد قرارگیرد

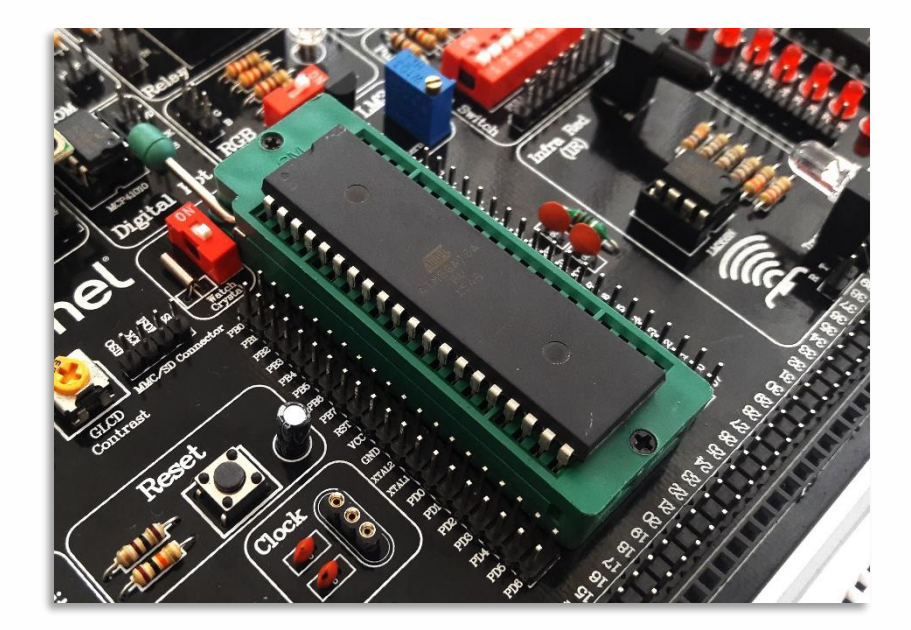

### <span id="page-8-0"></span>واحد **Reset**

همـانطور کــه در شــکل ملاحظــه مــی کنیــد یــک کلیــد فشــاری در کنــار میکـرو قــرار دارد کــه مربـوط بــه Reset میکـرو مــی باشــد . ایــن کلیــد فشــاری بــه پایــه شــماره ۹ میکــرو متصــل مــی باشــد کــه بــا فشـردن آن ، عمـل Reset توسـط مـدار زیـر انجـام مـی گیـرد و برنامــه پروگـرم شــده روی میکـرو از

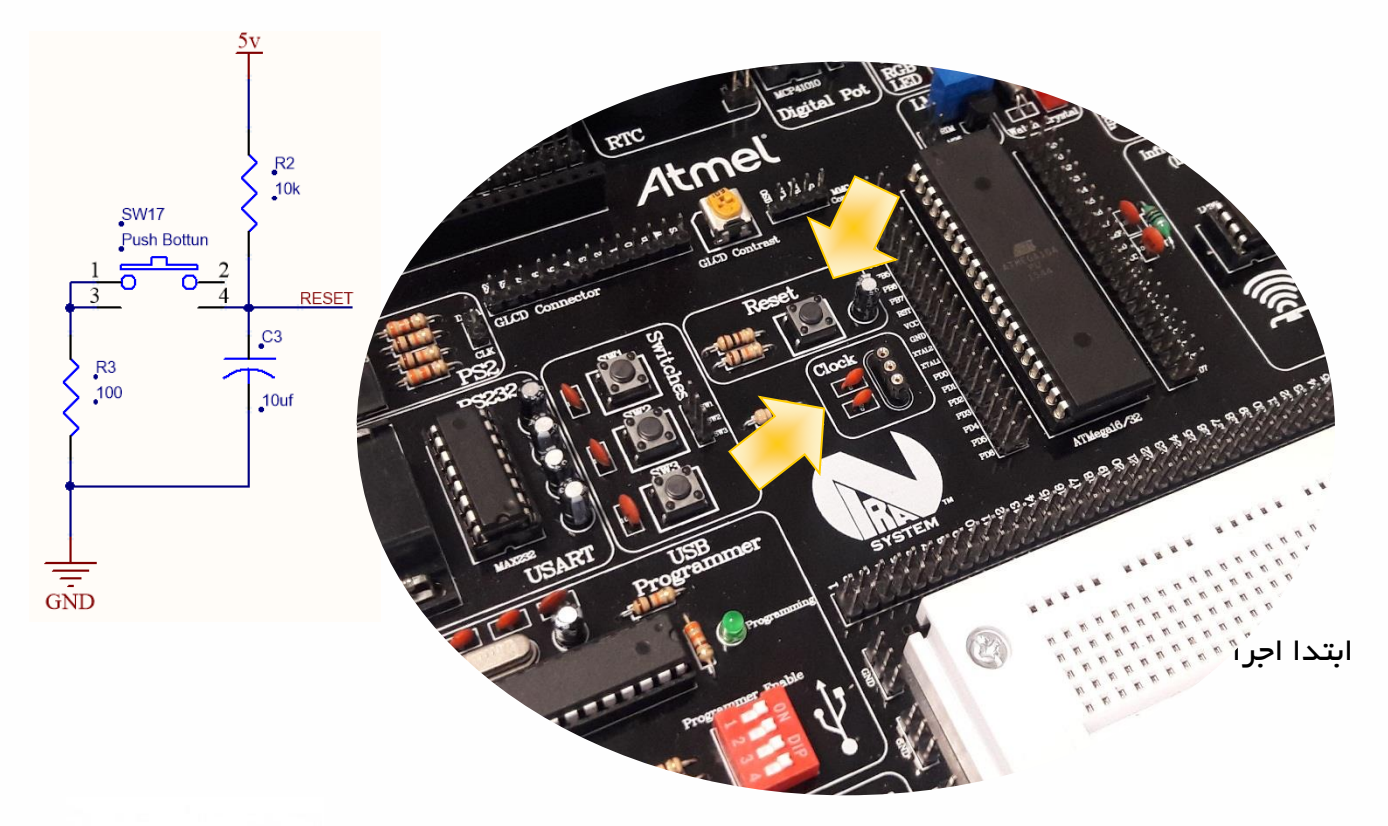

# <span id="page-8-1"></span>واحد **clock**( کریستال(

تمـامی میکروکنترلـر هـا جهـت راه انــدازی نیــاز بــه پــالس ســاعت دارنــد کــه مــی تــوان آن را بــه دو مىورت خـارجی و داخلــی تــأمین کـرد .در مىـورتی کــه بخواهیــد از اســیلاتورهای خـارجی پــالس ســاعت یـا همـان کریسـتال هـا اسـتفاده کنیـد ، بایـد آن را بـر روی کـانکتور مشـخص شـده در شــکل قـرار

دهیـد ، تـا بـدین ترتیـب کریسـتال مـورد نظـر ، بـه پایـه هـای شـماره 12 و 13 میکرو متصل گردد

لازم بــه ذکــر اســت کــه یایــه میــانی کــانکتور ، بــدون اســتفاده مــی باشد و کریستال باید به پایه های انتهایی کانکتور متصل شود

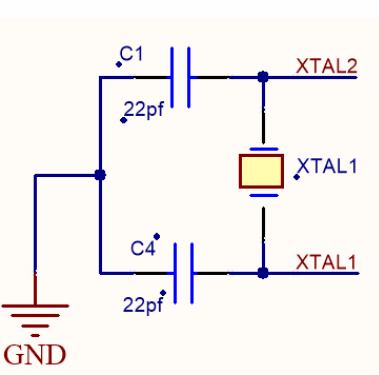

شرکت مهندسی نیراسیستم

www.nirasystem.com

ina.<br>I

## <span id="page-9-0"></span>اواحد پروگر مر

بر روی برد AVR نیرا یک پروگرمر USB تعبیه شددده که به راحتی قابل اسددتفاده بوده و برای فعال کردن آن در ابتدا باید کابل USB موجود در یک را به کانکتور مشـخص شــده در تصــویر متصــل نمایید. مطابق

تصدویر زیر به محض اتصدال کابل LED پاور مربوط به این واحد روشن خواهد شد

جهت اتصال تغذیه برد از طر یق USB د کمدده USB POWER و بددرای پددروگددرم کددردن میکروکنترلر همه کلیدها را در حالت ON قرار دهید

در صــورتیکـه تمـایـل داریـد از پروگرمر برد نیرا بر روی برد دیگری استفاده کنیـد و یا پروگرمر دیگری را به برد نیرا متصـــل نمایید، کلید USB

POWER را در حالت OFF قراردهید

در صورتی که برای پروگرام کردن میکرو مایل به بکاربردن پروگرمر دیگری هستید، برای اتـصال آن به میکرو می توانید از ســوکت پروگرمر که یک باکس ۱۰ پین اســت اســتفاده کنید. پایه های این باکس با توجه به جدول زیر طراحی شده است:

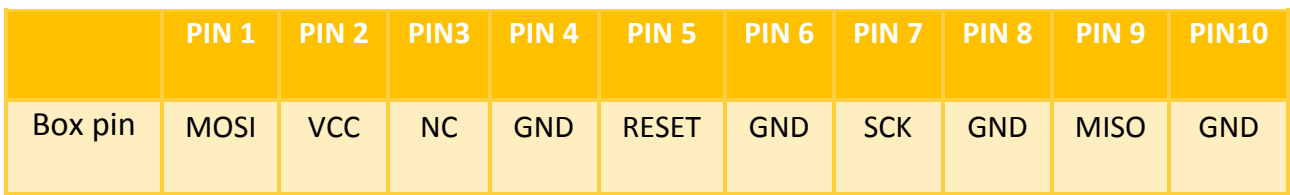

9

شرکت مهندسی نیراسیستم

برای پروگرام کردن میکرو توســط این واحد نیازمند اســـتفاده از نرم افزار Khazama هســـتید. روش

استفاده از این نرم افزار و جزئیات مربوط به آن در ادامه بیان شده است

#### <span id="page-10-0"></span>راهنمای نصب

ابتدا کابل USB را به کامپیوتر خود متصل کنید اگر در اولین بار اتصال پیغام Hardware New Found را مالحظه کردید مراحل زیر را دنبال نمایید

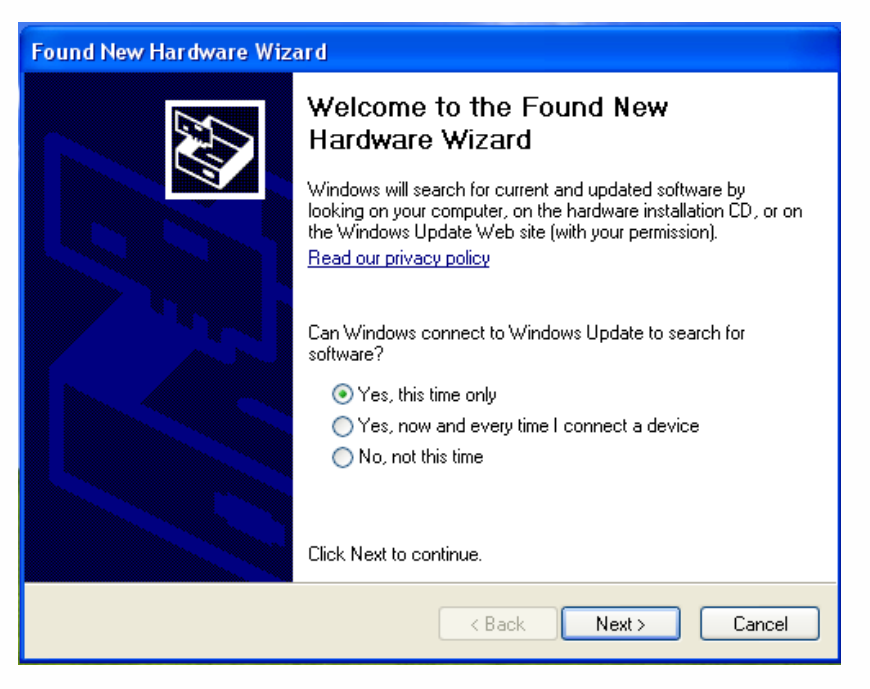

گزینه اول را انتخاب و دکمه NEXT را بزنید

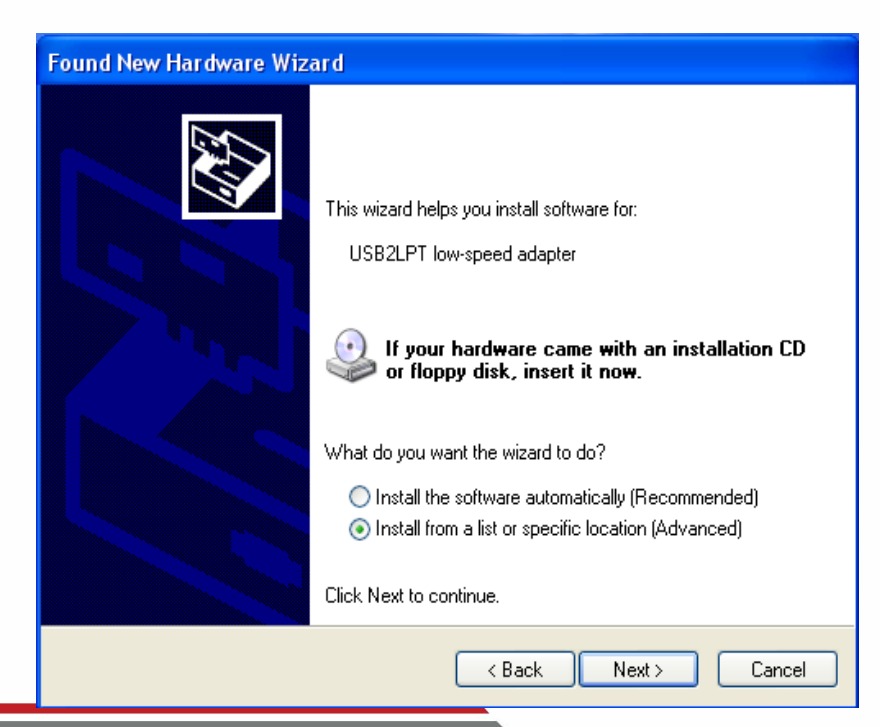

در قسمت بعد گزینه a from Install list or specific location (Advanced (را انتخاب و NEXT کنید

www.nirasystem.com

.

در این قسمت کاربر موظف است درایور مربوط به پروگرامر را از درون CD نصب کند

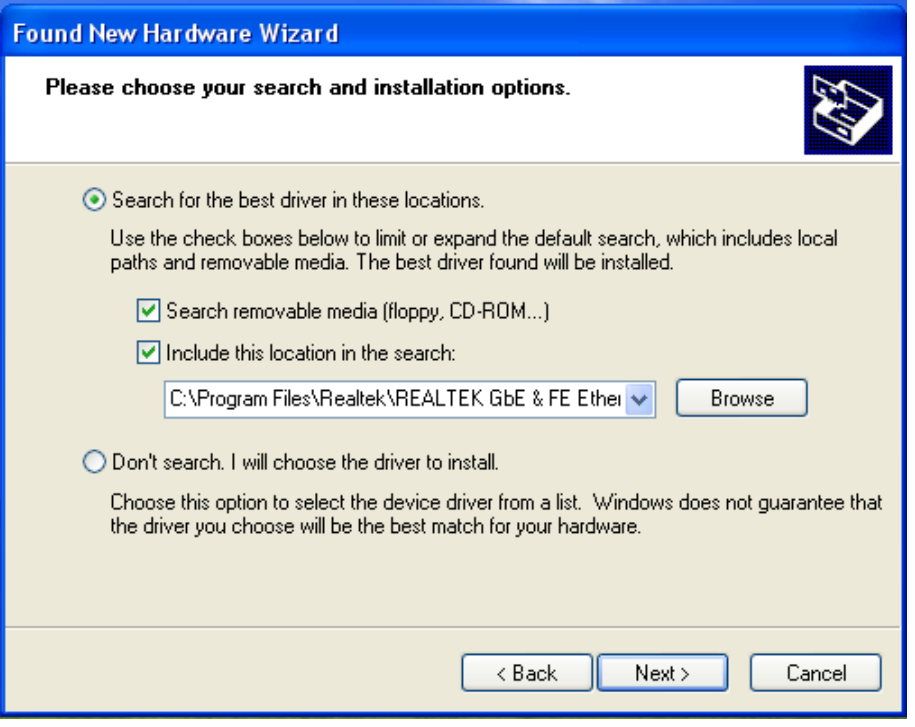

کامپیوتر در حال کپی کردن درایور می باشد

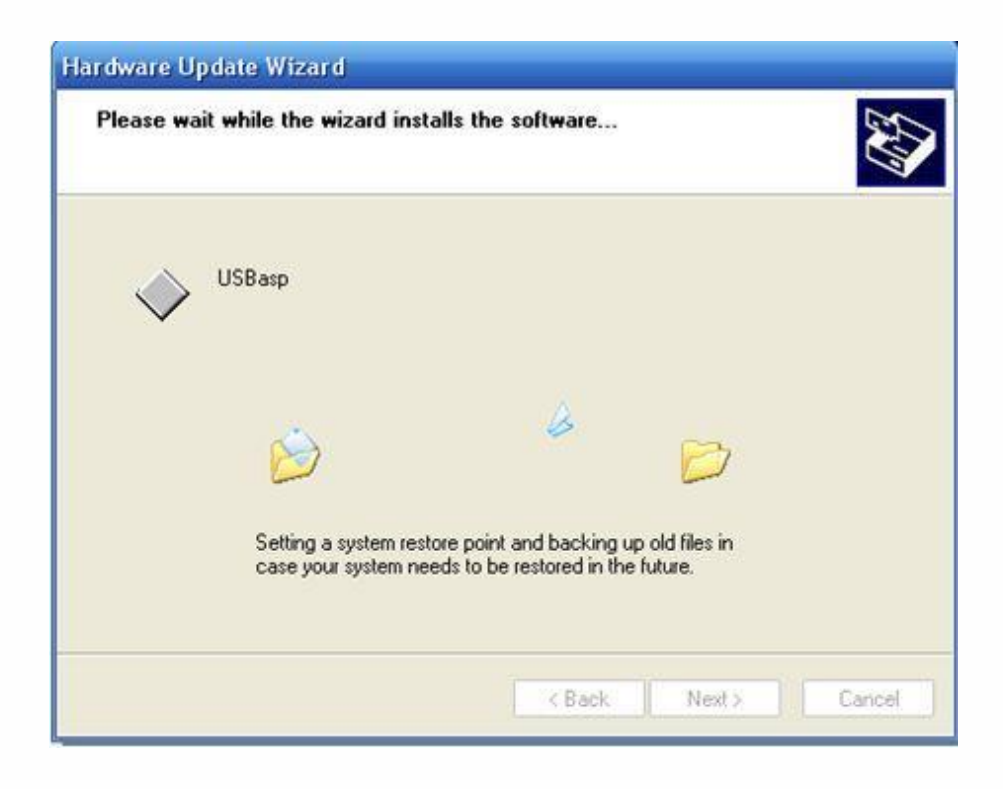

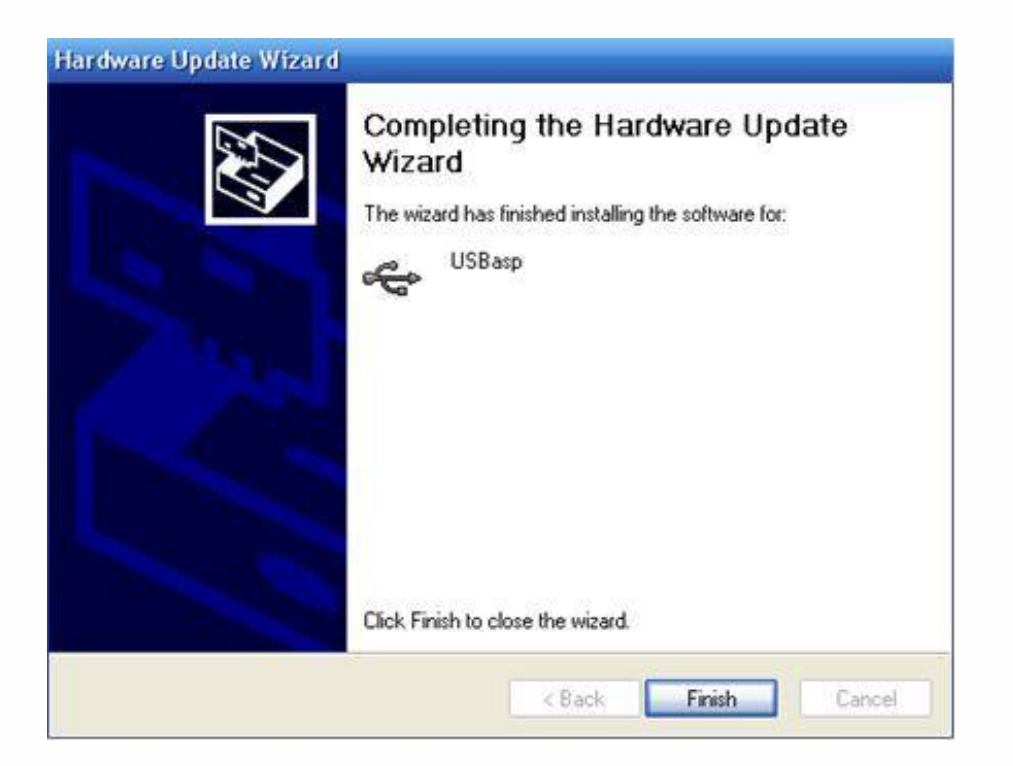

عملیات نصب با موفقیت انجام شد . حال می توانید از پروگرامر خود استفاده نمایید .

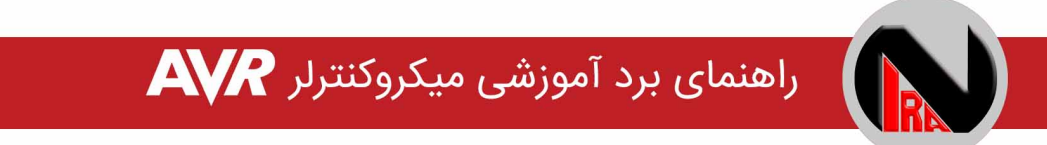

#### <span id="page-13-0"></span>نحوه استفاده از نرم افزار Programmer AVR Khazama

جهت پروگرام کردن میکروی مورد نظر می بایست ابتدا IC مورد نظر را از مسیر زیر انتخاب کنید:

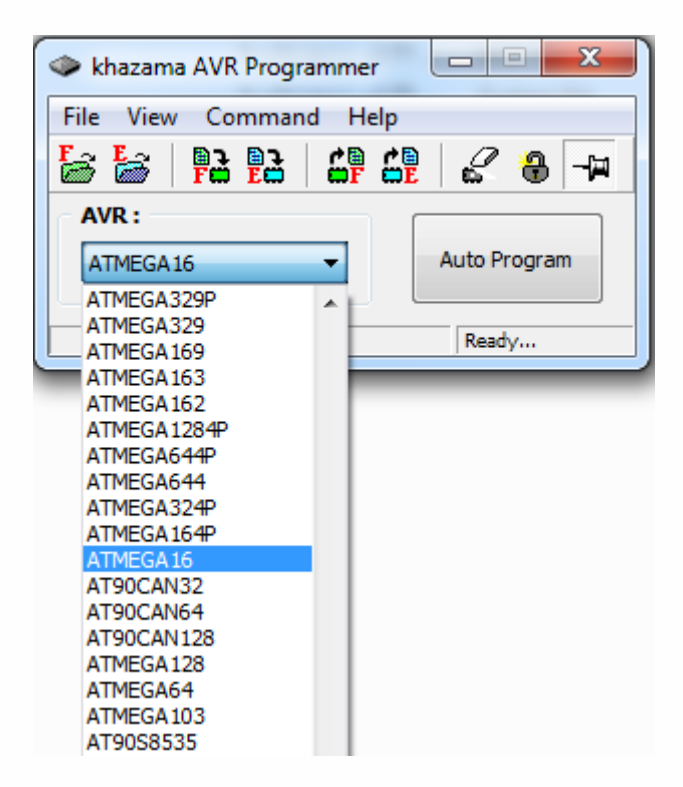

در مرحله بعد می بایست فایل hex ساخته شده توسط انواع کامپایلرهای میکروکنترلر AVR را فراخوانی نمود . این امر از طریق گزینه مشخص شده در شکل زیر انجام می پذیرد :

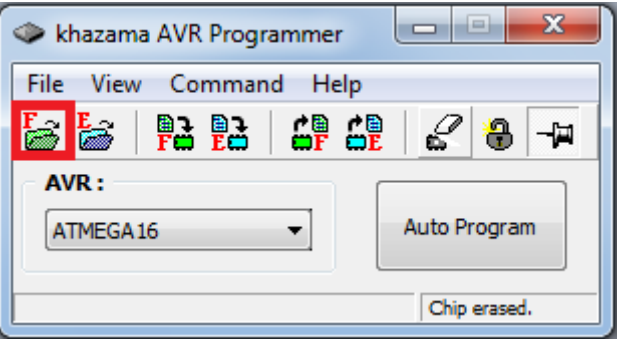

حال قبل از انتقال برنامه مورد نظر به داخل میکرو می بایست یکبار حافظه میکرو را پاک کرد که این امر از طریق گزینه مشخص شده در شکل امکان پذیر است :

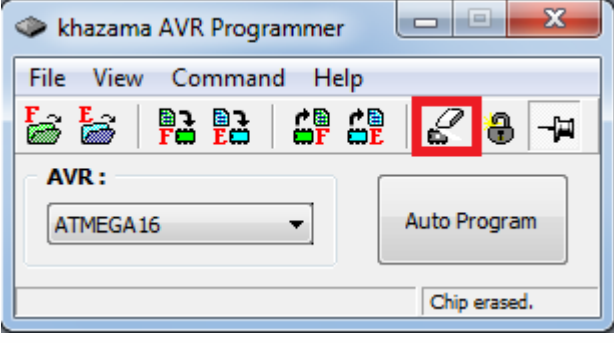

در نهایت با انتخاب گزینه مشخص شده در شکل زیر، برنامه مورد نظر روی حافظه فلش میکرو ذخیره می شود کاربر می بایست تا پایان انتقال کامل برنامه به میکرو و مشاهده پیغام !OK Write FLASH منتظر بماند

شکل زیر منوی مورد نظر را نشان می دهد :

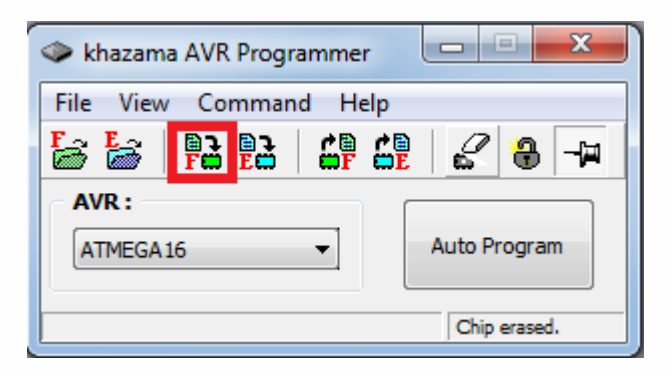

با استفاده از گزینه Auto Program دیگر نیازی به سپری کردن دو مرحله قبل (Erase&Write) نبوده و نرم افزار به صورت خودکار IC را پاک کرده و برنامه را روی حافظه فلش کخیره می کند در صورت موجود بودن برنامه، عملیات مربوط حافظه EEprom نیز در این مرحله انجام می پذیرد.

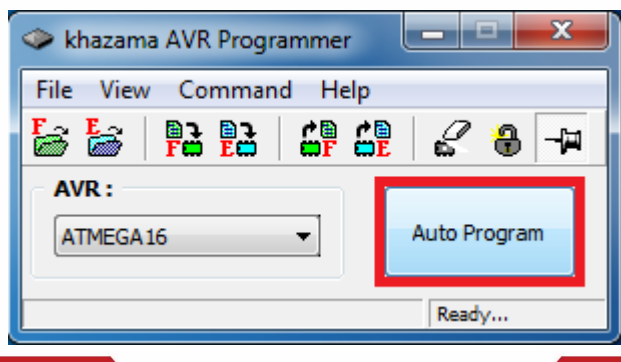

الزم بذکر است تمامی گزینه های ککر شده در مراحل قبل از طریق منوی Command نیز در دسترس می باشند برای خواندن فیوزبیت ها و اعمال تغییرات مورد نیاز روی آن ها نیز از همین منو و گزینه Fuses ... Bits Lock and استفاده می شود

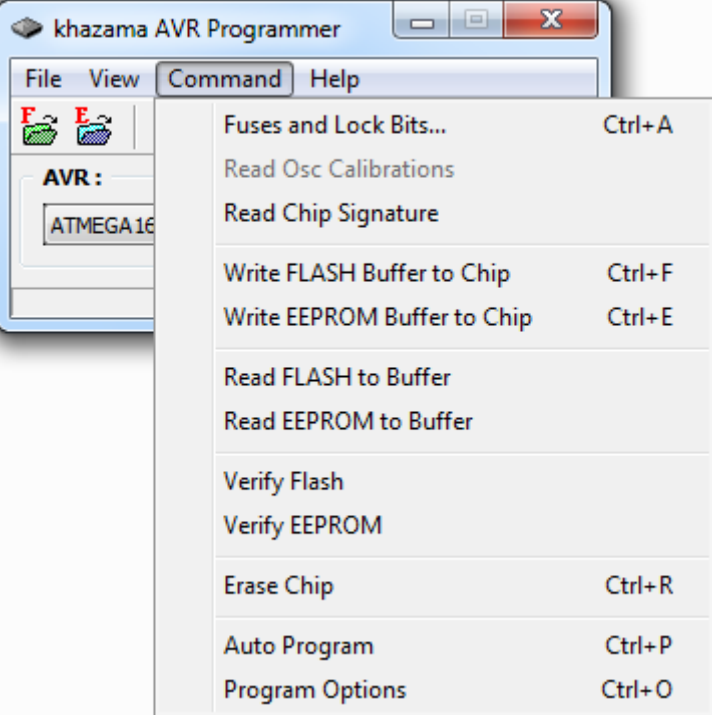

در صورتی که در اواسم کار با پروگرمر با پیغام خطای زیر مواجه شدید کافیست یک بار کابل USB متصل شده به کامپیوتر و یا برد را جدا کرده و دوباره متصل نمائید

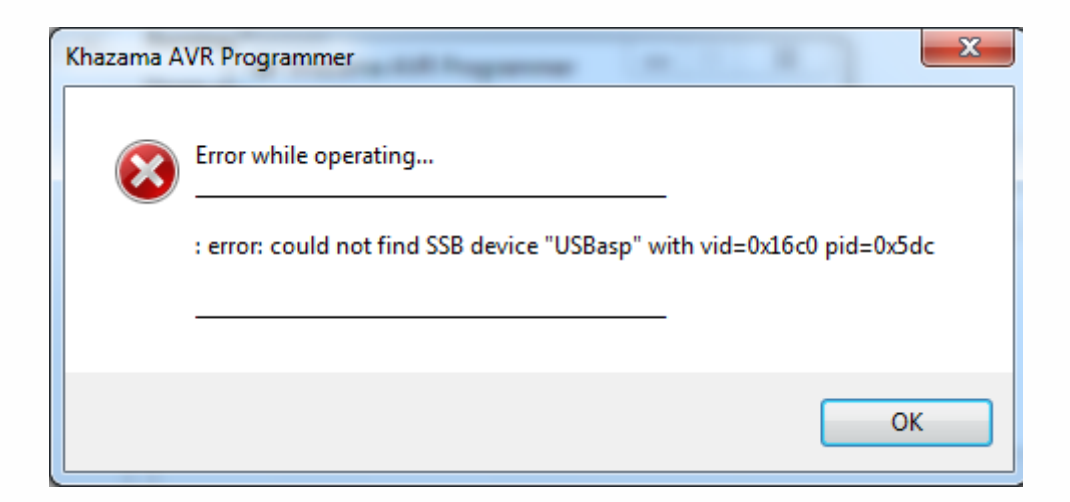

www.nirasystem.com

شرکت مهندسی نیراسیستم

#### <span id="page-16-0"></span>پایه های میکروکنترلر و هدرها

یکی از ویژگی های برد AVR نیرا قرار دادن تمامی پایه های میکرو در اختیار کاربر به منظور ایجاد قدرت انتخاب در استفاده از پورت های مختلف و سهولت استفاده از واحدهای مختلف میکرو می باشد

40 پایه میکرو در قالب دو ردیف پین هدر 20پایه نری در اطراف میکرو یک ردیف پین هدر 40پایه نری و یک ردیف پین هدر 40 پایه مادگی پایین میکرو قرار گرفته اند و با اسدتفاده از سدیم به راحتی به واحدهای مورد نظر روی برد و یا حتی قطعات و ماژول هایی خارج از این برد متصل می گردند

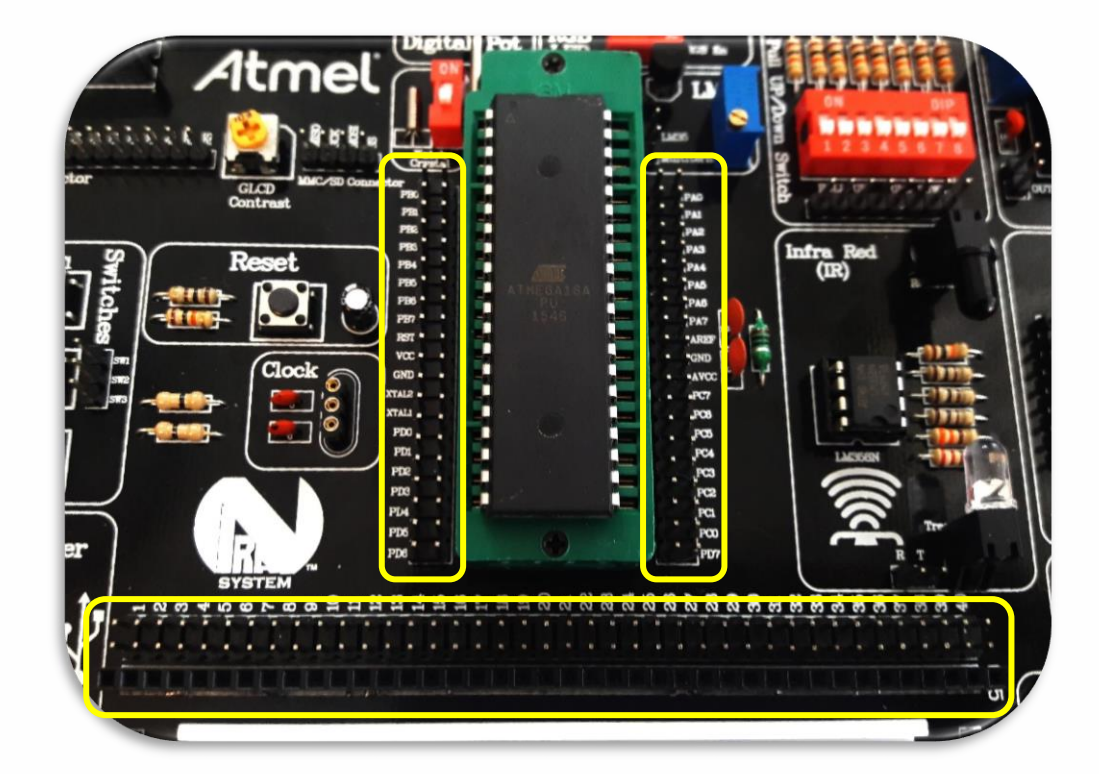

علاوه بر پایه های میکرو، پین هدرهای تغذیه نیز در اطراف برد بورد در نظر گرفته شـــده اند و برای استفاده در بردها و ماژول های جانبی و یا استفاده بر روی برد بورد تغذیه مورد نیاز کاربر را در دسترس وی قرار می دهند. این پایه ها در فضـــای پایین برد قرارگرفته اند و به ولتاژهای 3.5 ، 5 و 7.5 ولت و همچنین زمین (GND) مدار متصل هستند.

شرکت مهندسی نیراسیستم

نمایشگرها

## <span id="page-17-0"></span>**LCD** کاراکتری

lcd های کاراکتری ن مایشدددگر های کم هزی نه و متداولی برای نمایش کاراکترها هســتند. در این برد از یک lcd کاراکتری 16×2 اسدتفاده شدده که دارای ۲ سـطر و ۱۶ سـتون می باشــد. برای قراردادن LCD روی برد باید از پین هدر مادگی

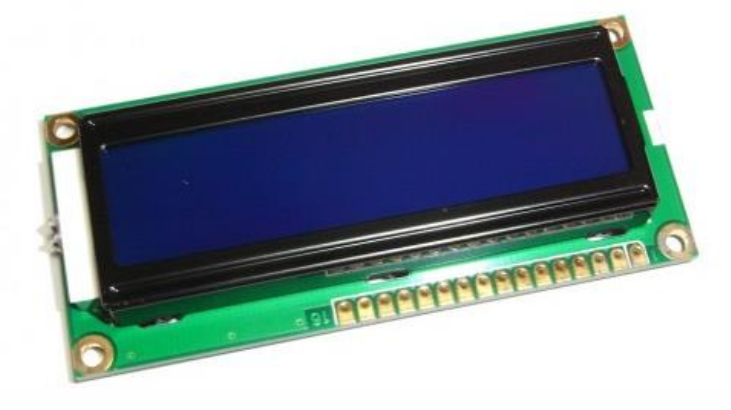

16پایه در باالی برد استفاده نمایید و به شکل زیر LCD را به برد متصل نماییددر تصویر استفاده نمایید

 توجه : حتما قبل از قراردادن LCD روی برد از خاموش بودن برد اطمینان حاصل نمایید در غیر اینصورت ممکن است LCD شما به مرور زمان آسیب ببیند

17

با استفاده از پتانسیومتر زیر LCD نیز می توان درخشندگی نور پس زمینه را تنظیم کرد

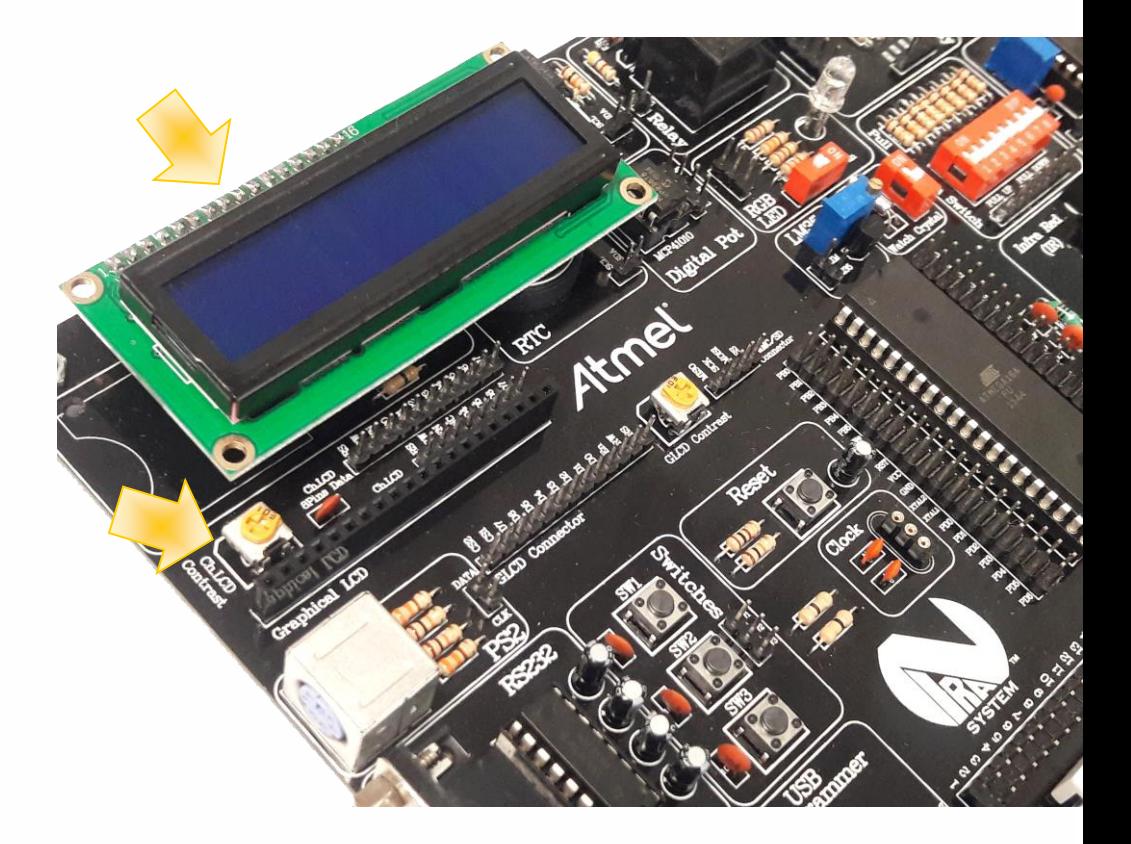

برای انتقال اطالعات از میکرو به LCD دو روش مختلف وجود دارد که عبارتند از انتقال اطالعات (DATA(

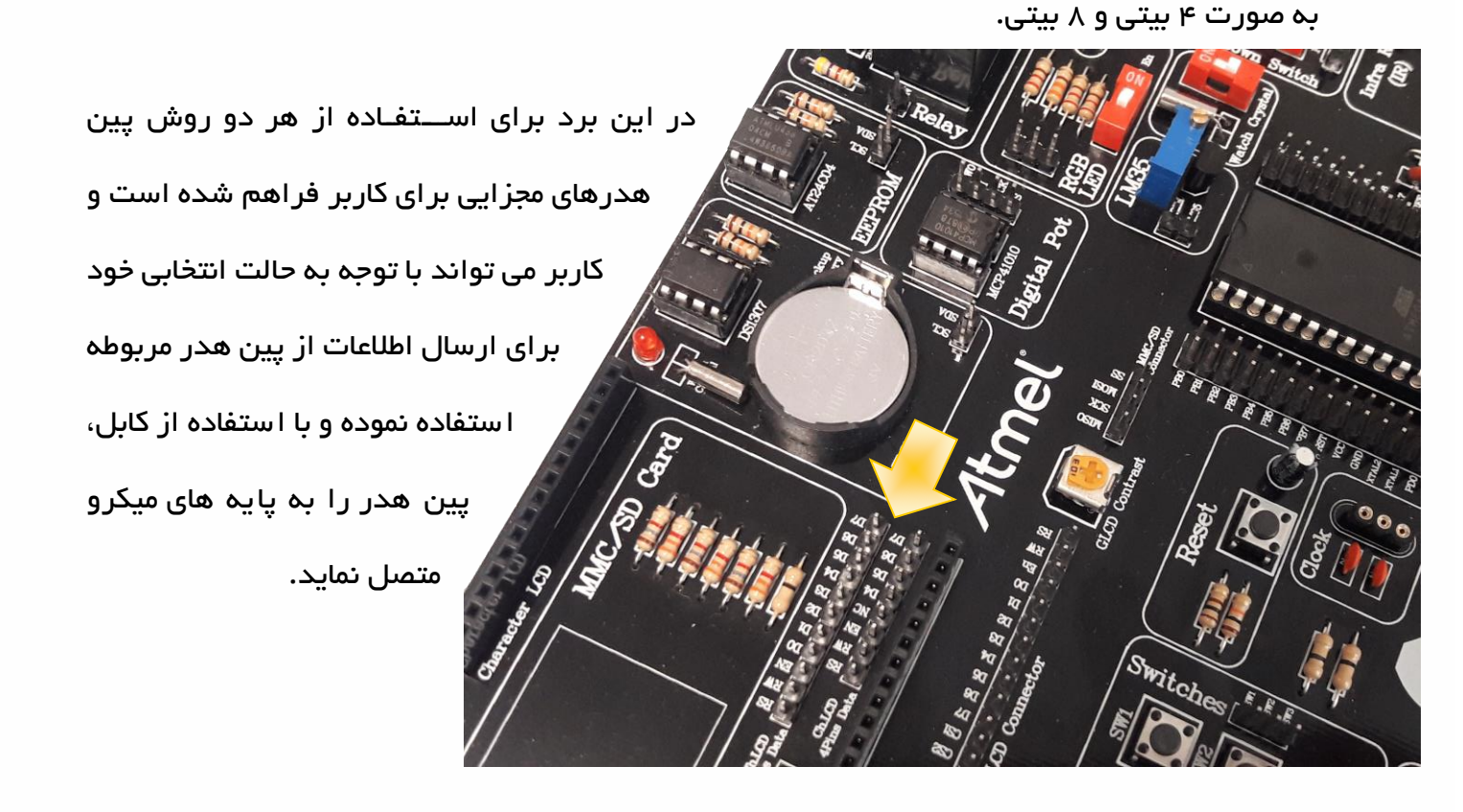

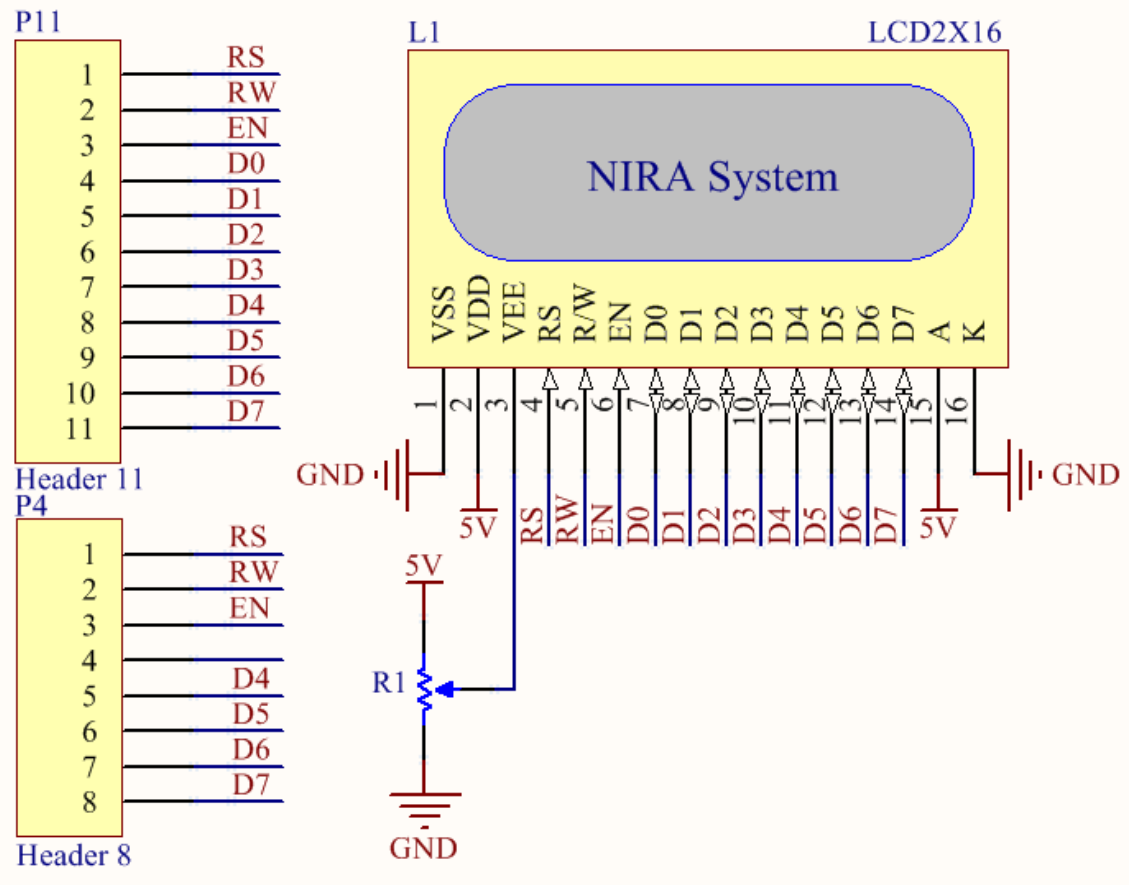

www.nirasystem.com

# <span id="page-19-0"></span>**LCD** گرافیکی

LCDهای گرافیکی یا GLCD ها نمایشددگرهایی مناسددب نمایش محتویات گرافیکی مانند متن، شـکل، عکس و ... هسـتند. LCD گرافیکی در نظر گرفته شده برای این برد از نو 108KS و در سایز 64×128 پیکسل می باشد که باید توسم خود کاربر تهیه و اسدتفاده شدود این نو از LCD دارای 20 پایه بوده و برای اتصدال آن به برد باید از پین هدر ۲۰تایی مادگی مشخص شده در تصویر استفاده نمود.

توجه : حتما قبل از قراردادن LCD روی برد، از خاموش بودن برد اطمینان حاصل نمایید. در غیر اینصورت ممکن است LCD شما به مرور زمان آسیب ببیند

برای استفاده از GLCD کاربر می تواند برای ارسال اطالعات از پین هدر 13تایی مربوطه استفاده نموده و با اســتفاده از کابل، پین هدر را به پایه های میکرو به دلخواه متصــل نماید. با اســتفاده از پتانســیومتر تعبیه شده نیز می توان میزان درخشندگی نور پس زمینه را تنظیم کرد

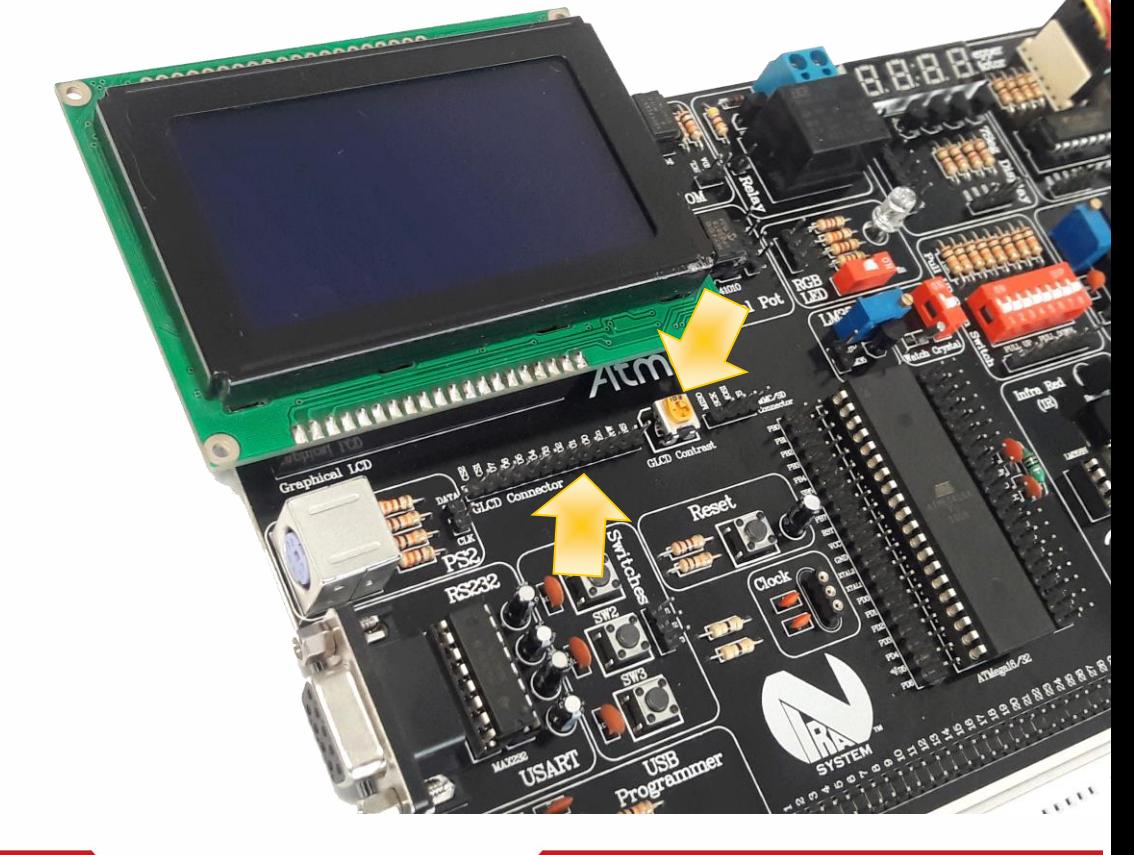

\*\*\*\*\*\*\*\*\*\*\*\*\*\*\*\*\*\*\*\*

# راهنمای برد آموزشی میکروکنترلر AVR

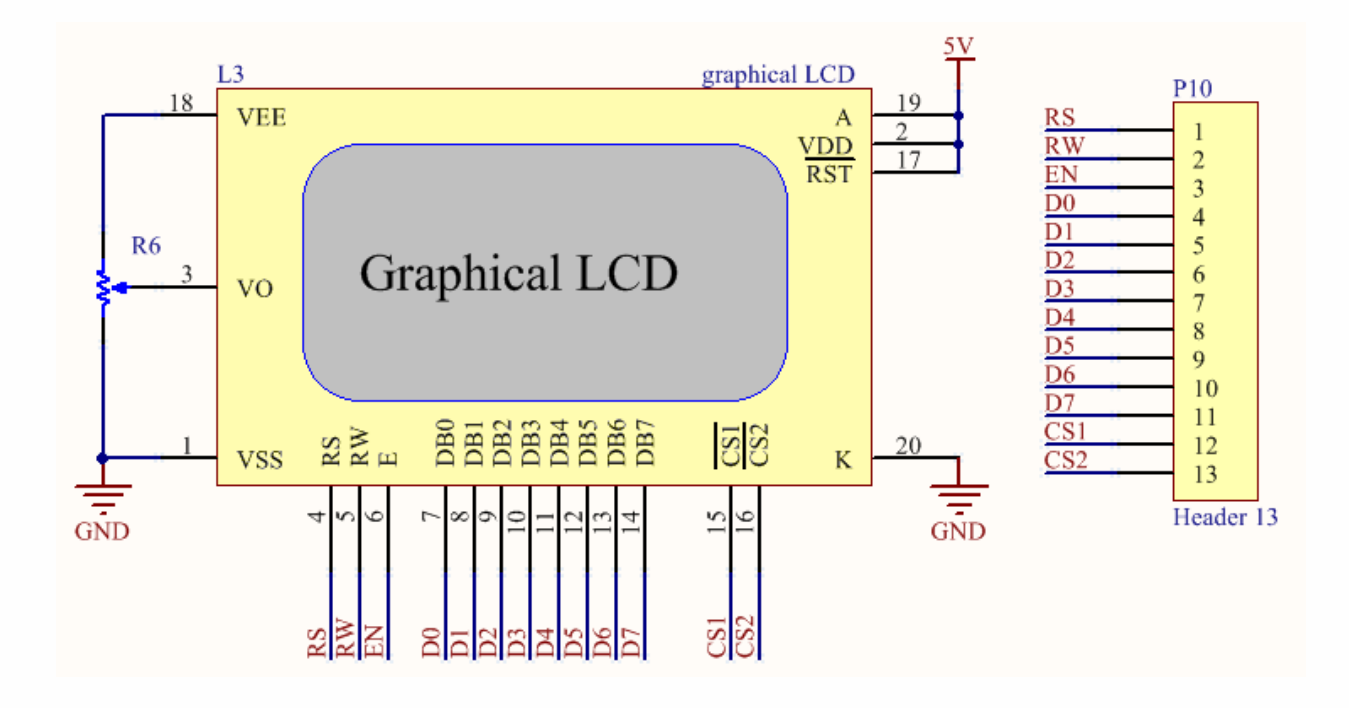

## <span id="page-20-0"></span>**SEVEN SEGMENT** نمایشگر

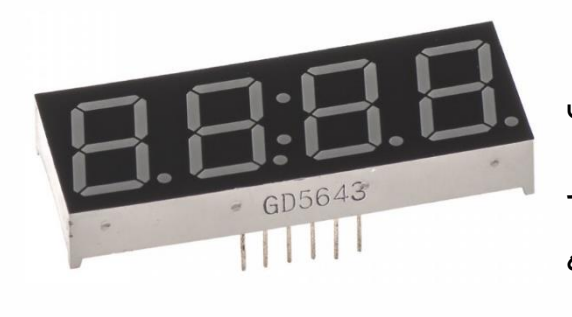

سـون سـگمنت ها به دلیل قیمت پایین ، برنامه ریزی آسـان وابعاد کوچک جزء رایج ترین نمایشدددگرهای موجود در بازار هستند سون سگمنت ها در ساعت های دیجیتال شمارنده ها و دیگر وســـایل الکترونیکی جهت نمایش اطلاعات عددی مورد اســـتفـاده قرار می گیرنــد. همانطور که از اســم آن پیداســت ســون ســگمنت دارای هفت قطعه دیود نوری می باشدددد که به فرمی مسدددتطیلی مانند چیده شــده اند و ظاهر اعداد را می ســازند. یک قطعـه ی دیود نوری هشــتم هم وجود دارد کـه نقطـه اعشاری را معین می کند.

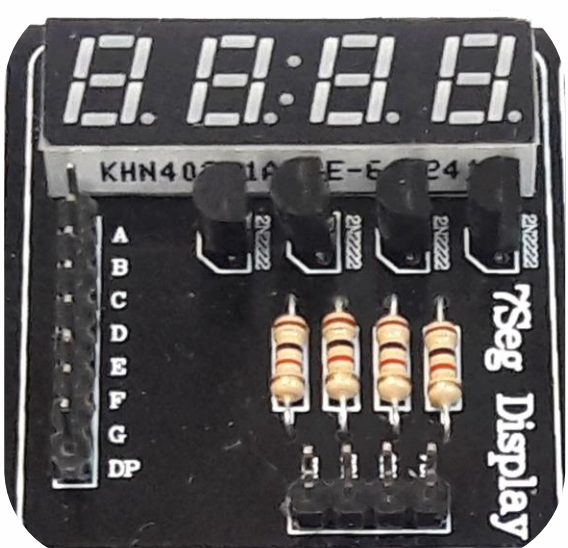

در این برد چهار سون سگمنت به صورت مالتی پلکس شده و آند مشترک مورد استفاده قرار گرفته اند. بنابراین جهت روشــن کردن هر LED یا ســگمنت باید پین مربوط به کاتد آن را با عدد صــفر مقدار دهی کرد. پین های متصـل به کاتدها به پین هدر ∧تایی موجود در این واحد متصـل هسـتند. پین هدر ۴تایی نیز همان طور که در شماتیک مربوطه نمایش داده شده به بیس ترانزی ستورها مت صل و پایه های کنترل هستند و برای راه اندازی و کنترل هر یک از چهار عدد مقداردهی می شوند

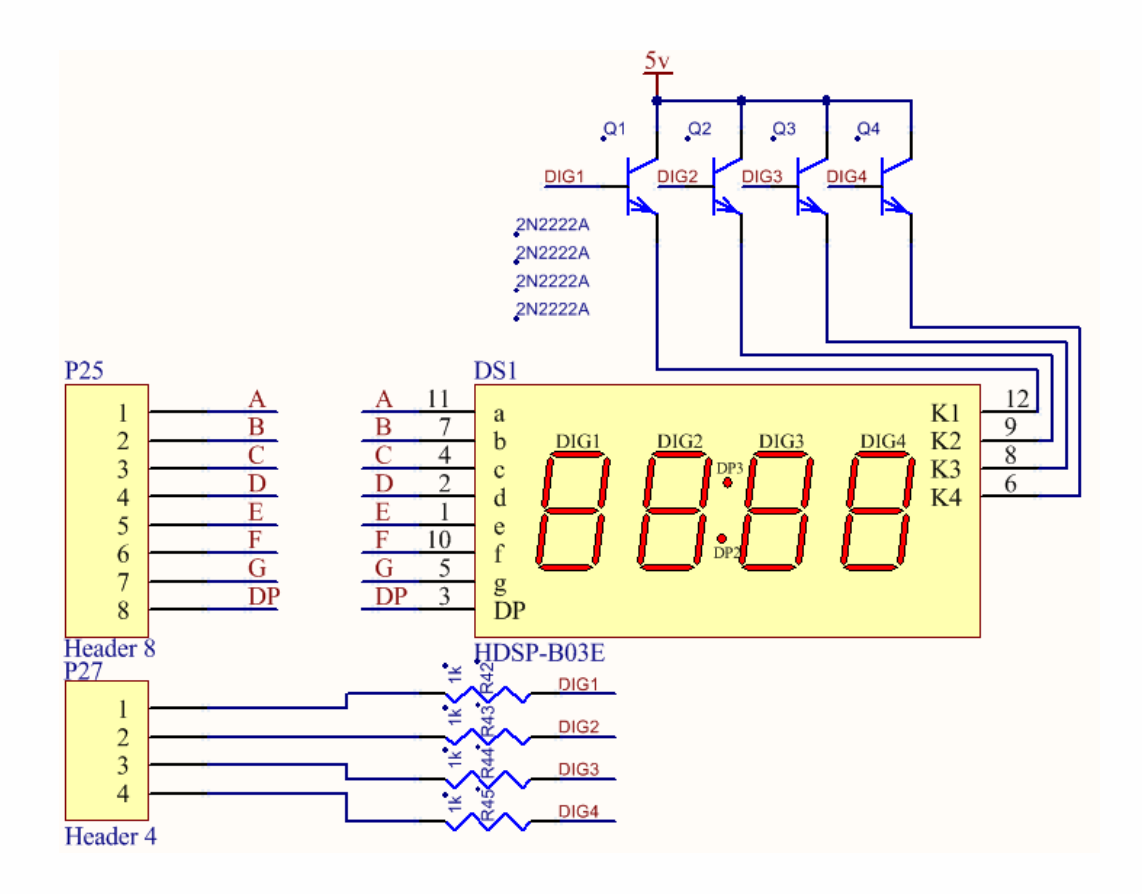

### <span id="page-22-0"></span>(Stepper Motor) موتور پله ای

استپر موتور (Motor Stepper (یا موتور پله ای یک موتور براشلس (Brushless(الکتریکی DC است که یک دور کامل )360 درجه( را به تعدادی پله یا استپ مساوی تقسیم می نماید. این موتور ها در هر پله یا استپ به میزان خاصی بر حسب درجه دوران می کنند به عنوان مثال محور استپ موتور 1/5 درجه در هر استپ 1/5 درجه دوران می کنند.

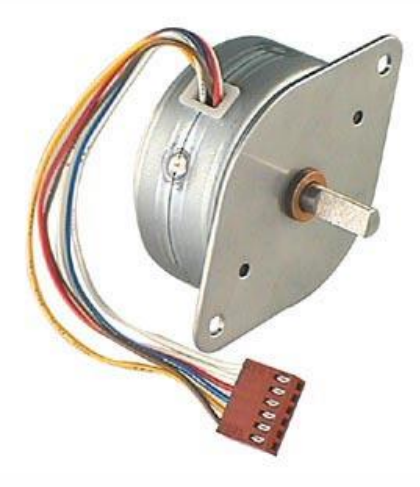

همانطور که در تصویر مالحظه می کنید یک عدد موتور پله ای به همراه درایور در اختیار کاربر قرار داده شده است با توجه به اینکه میکروکنترلرهای موجود در بازار عموماً با جریان و ولتاژ های پایین راه اندازی می شوند ، قادر به تأمین جریان راه انداز موتورهای DC ، پله ای و . . . نیستند . به همین دلیل باید برای راه اندازی انواع موتورها از درایور یا مدار راه انداز استفاده کرد . برای راه اندازی این موتور از آی سی A2003ULN استفاده شده است که در واقع نوعی بافر می باشد

برای راه اندازی موتور پله ای باید پین هدر 4تایی متصل به ورودی درایور را به 4 پایه از میکرو به دلخواه متصل نمایید

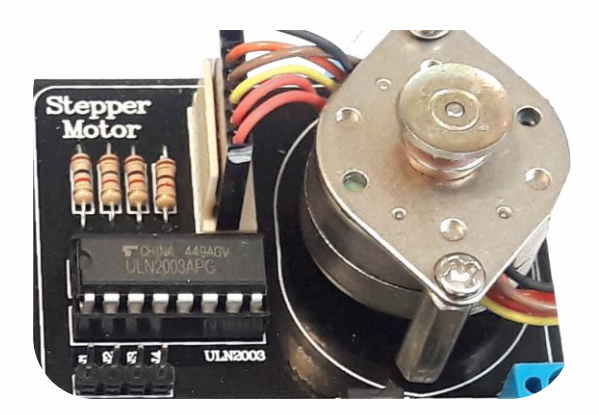

# راهنمای برد آموزشی میکروکنترلر **AVA**

 $\mathbf{R}$ 

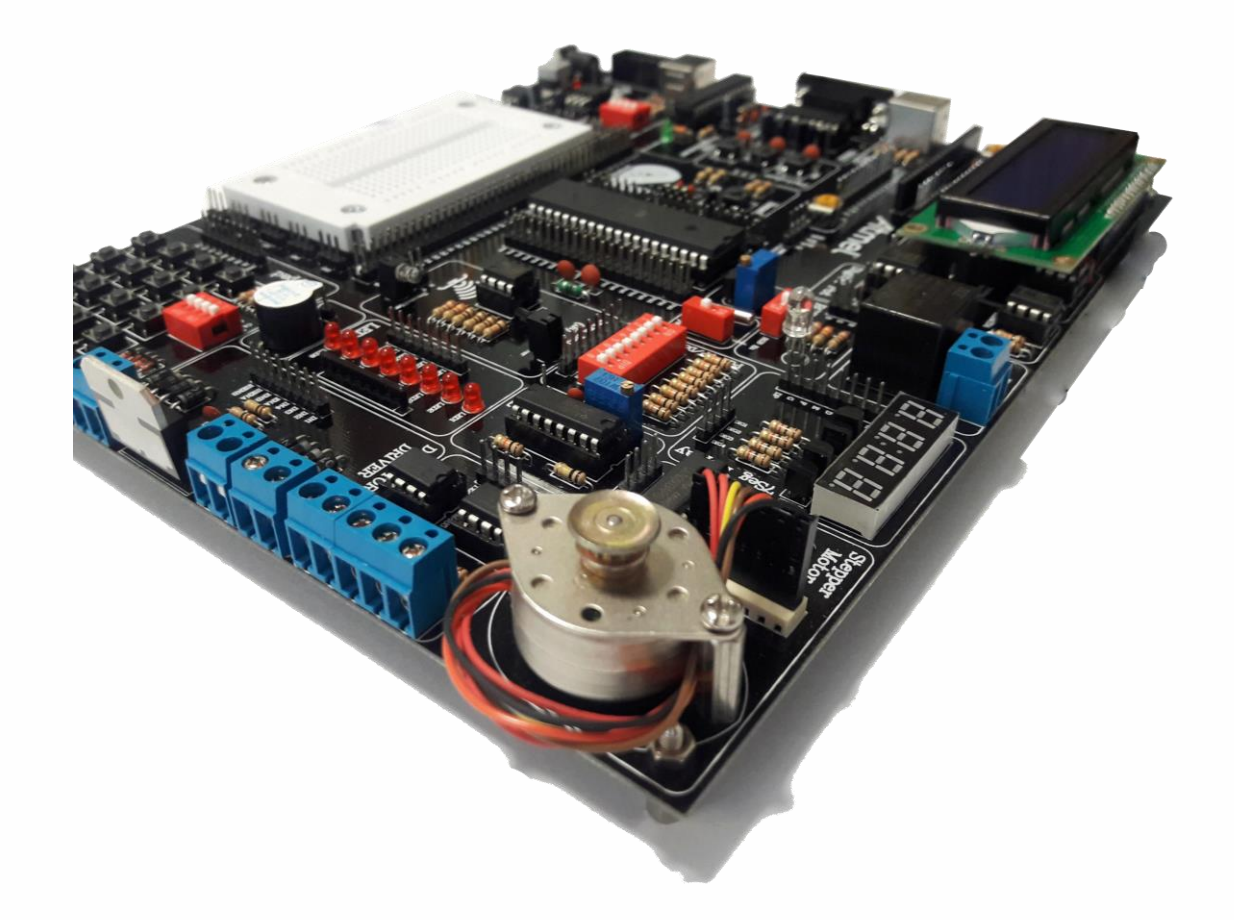

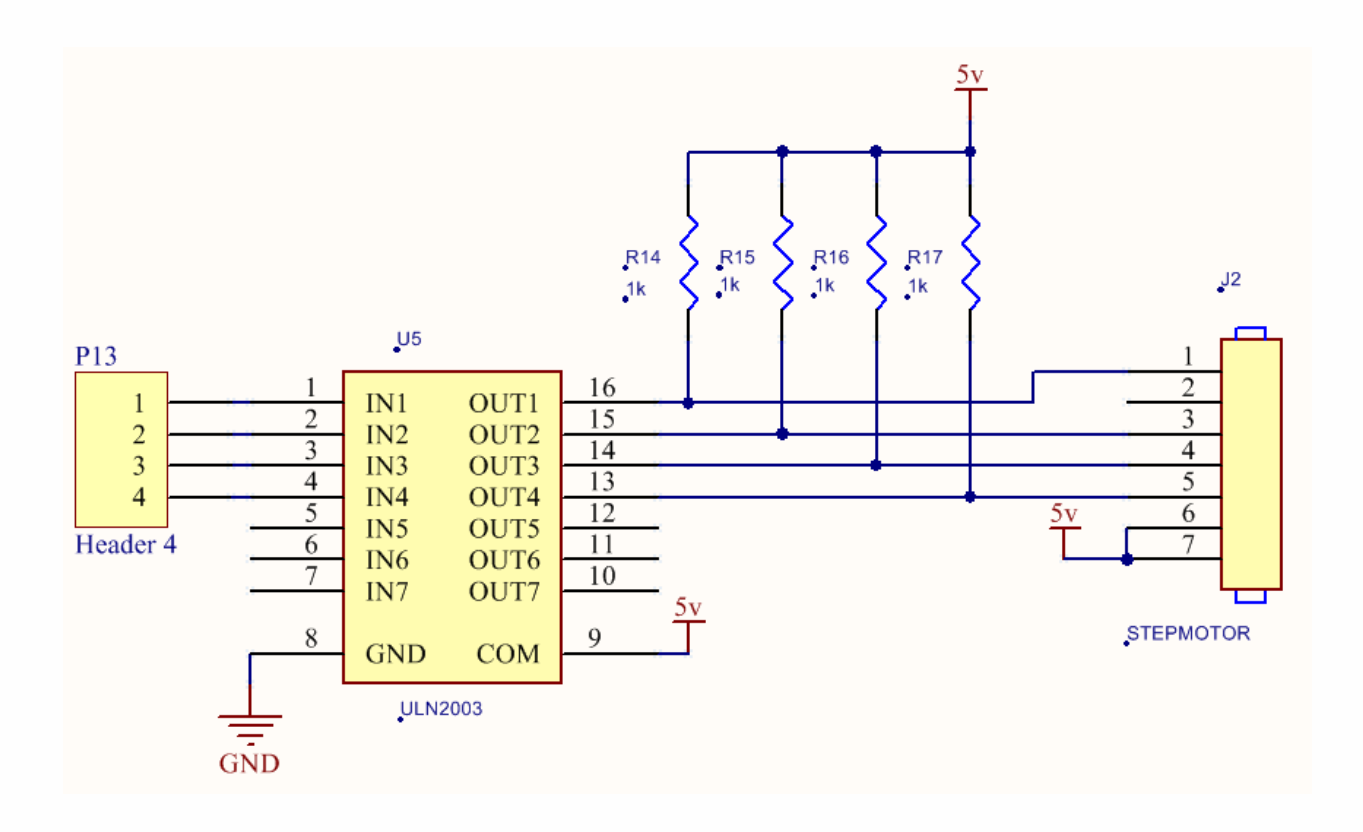

www.nirasystem.com

# راهنمای برد آموزشی میکروکنترلر AVR

#### <span id="page-24-0"></span>صفحه کلید ماتریسی

در پروژه های صنعتی و تمرین های مربوط به کار با میکروکنترلرها معموالً ارسال فرمان یا ارسال اعداد و کاراکترها به CPU حائز اهمیت است به همین سبب در چنین شر ایطی از صفحه کلید ماتریسی (Key Pad) استفاده می شود بر روی برد آموزشی میکروکنترلر نیرا یک صفحه کلید ماتریسی 4x4 قرار دارد که سطرها و ستون های آن در اختیار کاربر قرار گرفته است . شما می توانید با برقراری ارتباط بین Key Pad و میکرو ، از صفحه کلید خود در پروژه ها استفاده نمایید

اسکن کردن Pad Key می تواند به روش های مختلفی صورت پذیرد به عبارت دیگر کاربر به نسبت نو برنامه و سخت افزاری که در اختیار دارد برنامه مربوط به پویش صفحه کلید خود را می نویسد

در راحت ترین نوع برنامه ، کاربر برای تعیین منطق پایه های میکروکنترلر جهت خواندن اطلاعات ، باید ایمنی به نویز آن پایه را باال ببرد تا دیتای دریافتی توسم میکرو مطابق با واقعیت باشد به عبارت دیگر نویز محیم بر روی دیتای دریافتی کمترین اثر را داشته باشد به همین خاطر ستونهای صفحه کلید قرار گرفته بر روی برد آموزشی نیرا ، توسط مقاومت های Pull Up به تغذیه وصل شده اند .

شرکت مهندسی نیراسیستم

توجه : کاربر هنگام برنامه نویسی باید به این نکته توجه داشته باشد که منطق ستونهای صفحه کلید

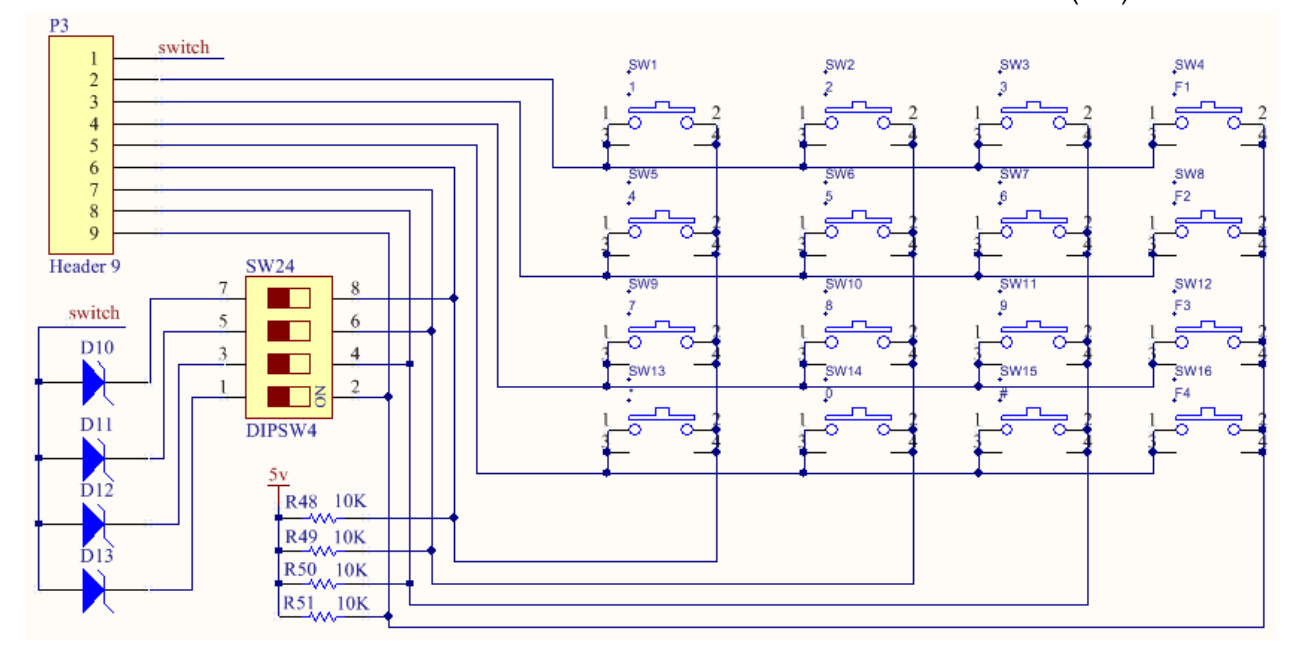

ماتریسی 1 (یک) می باشد .

#### آماده سازی کیبورد جهت ایجاد وقفه

در شـرایطی که کاربر بخواهد برنامه میکروکنترلر خود را به صـورت حرفه ای نوشـته و قدرت پردازشــی CPU را افزایش دهد از وقفه ها اســـتفاده می نماید . یکی از پرکاربردترین قطعات مورد اســتفاده در پروژه ها ، صفحه کلید ماتریسی می باشد که کاربر باید با اسکن کردن صفحه کلید ، کلید فشرده شده را شـناسـایی و عملیات مورد نظر را انجام دهد . عموماً اسـکن کردن صـفحه کلید بدون اسـتفاده از وقفه ، قدرت پرداز شی CPU را کاهش می دهد برای بهبود شرایم کاری CPU باید امکانی سخت افزاری پدید آورد تا با فشرده شدن هر کلید ، وقفه خارجی رخ دهد .

بدین منظور بر روی برد آموزشی میکروکنترلر نیرا ستونهای کیبورد بوسیله دیودهای نشان داده شده بر روی شکل OR شده ا ست و سر م شترک دیودها ) ن شان داده شده بر روی شکل( بر روی کانکتور اصلی قرار گرفته است . در این صورت با فشرده شدن هر کلید ، وقفه ایجاد خواهد شد و کاربر میتواند برنامه اســکن کردن کیبورد را در روال ســرویس وقفه بنویســد. برای اســتفاده از این امکان کاربر باید dip switch ها را در وضعیت ON قرار دهد .

www.nirasystem.com

# کلیدهای فشاری )کاربرد در ایجاد وقفه خارجی(

بر روی برد آموزشی میکروکنترلر نیرا سه کلید فشاری تعبیه شده که می توانند به دلخواه کاربر و با توجه به کاربرد مورد نظر به پایه های مربوط به وقفه میکرو و یا سایر پایه ها متصل شوند. در صورت فعال بودن وقفه می توان از آن ها به عنوان وقفه خارجی استفاده کرد و در غیر این صورت به عنوان یک کلید ساده برای ارسال فرمان به میکرو مورد استفاده کاربر قرار

<span id="page-26-0"></span>می گیرند

\*\* الزم به ککر است که کلیدها Up Pull نشده اند

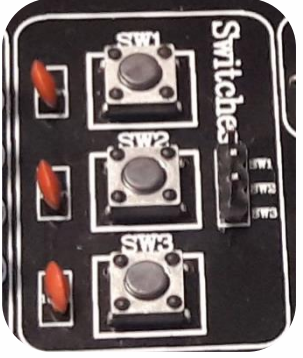

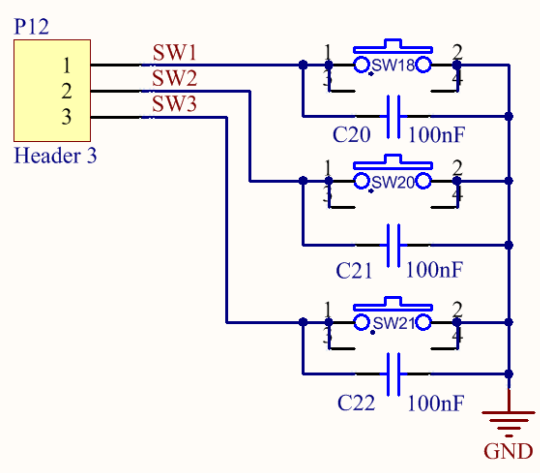

# <span id="page-26-1"></span>**PULL DOWN** و **PULL UP** کلیدهای

بر روی برد آموزشی نیراسیستم یک سوئیچ 8تایی با عنوان واحد DOWN&UP PULL تعبیه شده است 4عدد از کلیدها در حالت UP PULL قراردارند یعنی توسم مقامت به VCC متصل شده اند و 4 کلید دیگر نیز در حالت PULL DOWN قراردارند، یعنی توسـط مقاومت به زمین وصـل شــده اند و با قرار دادن هر یک از این کلیدها در حالت on، پایه های همواره یک (در حالت PULL UP) و یا همواره صـــفر (در حالت DOWN PULL )در اختیار کاربر قرار خواهند گرفت

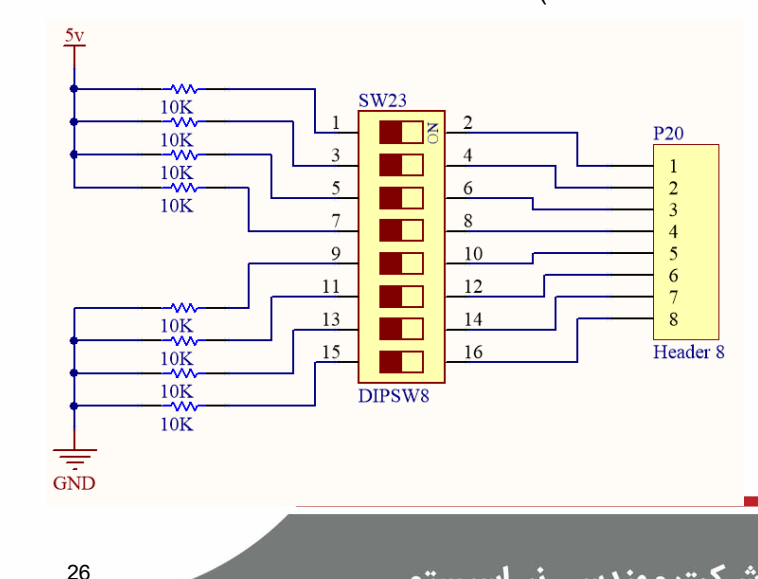

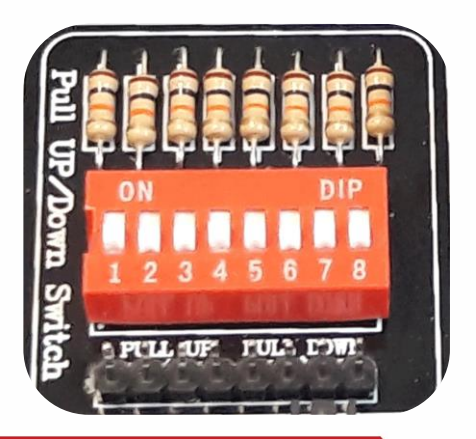

شرکت مهندسی نیراسیستم

#### <span id="page-27-0"></span>سنسور حرارت و مقاومت متغیر دقیق

35Lm از معروف ترین سنسورهای تشخی دمای موجود در بازار میباشد که تغییرات دمای مورد نظر را به ولتاژ آنالوگ تبدیل میکند. محدوده دمایی که

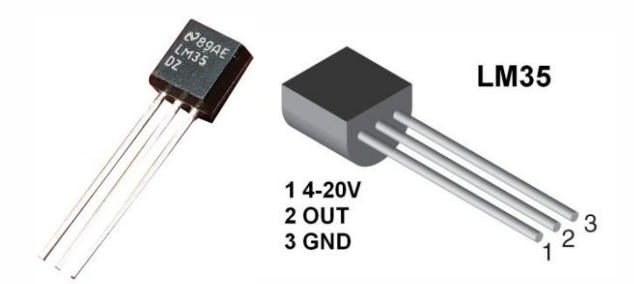

این [سنسور](http://www.hlcgroup.ir/%DA%A9%D8%A7%D8%B1%D8%A8%D8%B1%D8%AF-%D8%B3%D9%86%D8%B3%D9%88%D8%B1-%DA%98%DB%8C%D8%B1%D9%88%D8%B3%DA%A9%D9%88%D9%BE-gyroscope/) قادر به انداه گیری آن میباشد بین ۵۵– تا ۱۵۰+ درجه سانتیگراد است و این سنسور به ازای هر درجه سانتیگراد ۱۰ میلی ولت ولتاژ خروجی را تغییر میدهد . یعنی به ازای دمای ۱ درجه ، ولتاژ خروجی سنسور 10 میلی ولت و به ازای 100 درجه خروجی سنسور 1000 میلی ولت میباشد .همننین به ازای دمای ۲۰- درجه خروجی سنسور ۲۰۰- میلی ولت میباشد.

ولتاژ تغذیه این سنسور ۵ ولت میباشد ، همچنین بدنه آن قابلیت تحمل دما تا ۲۰۰ درجه سانتیگراد را دارد.از آنجا که مبدل آنالوگ به دیجیتال داخل میکروکنترلر مانند میکرو AVR ده بیتی است و ولتاژ مرجع آن بین صفر تا 5 ولت است در نتیجه ولتاژ اندازه گیری شده را به 1024 قسمت تقسیم میکند پس می تواند سنسور دمای مورد نظر ما را به راحتی با دقت 0٫5 درجه سانتیگراد بخواند.

جهت راه اندازی واحد مبدل آنالوگ به دیجیتال )ADC )دو قطعه آنالوگ بر روی برد تعبیه شده است که کاربر بتواند آشنایی الزم را جهت راه اندازی واحد ADC میکروکنترلر مورد نظر بدست آورد

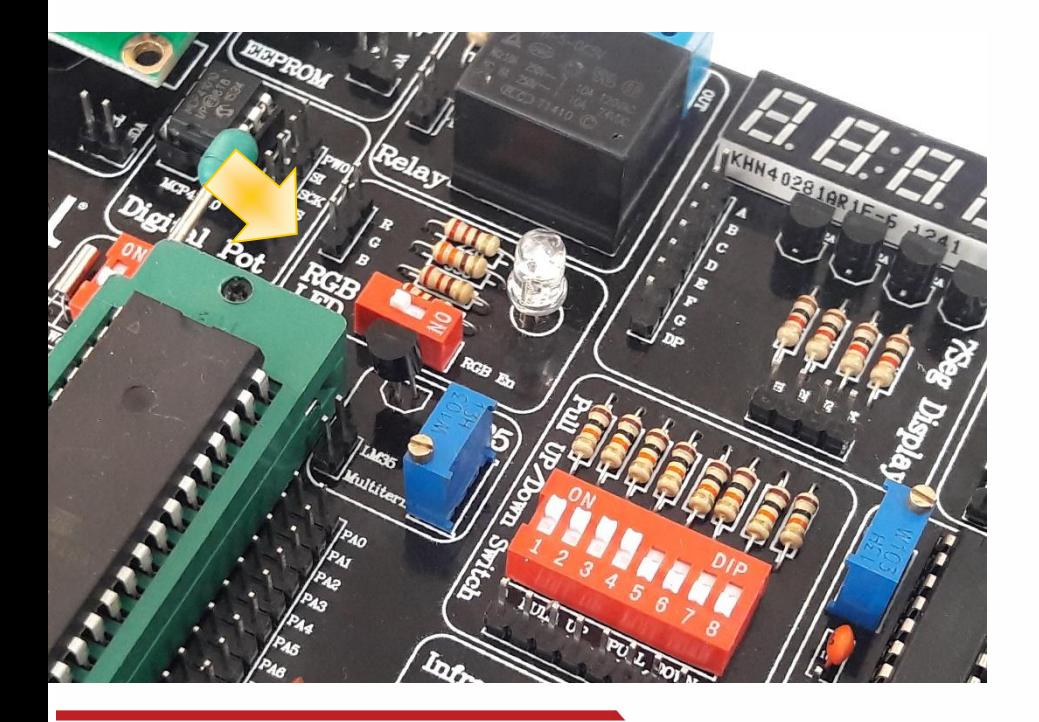

سنسور حرارت )35LM ) و پتانسیومتر دقیق )Trimmer )به یک پین هدر 2تایی متصل هستند و برای فعال سازی هر یک باید پایه مربوطه را به یکی از پایه های پورت A که در واحد ADC میکرو قراردارند

متصل کرد

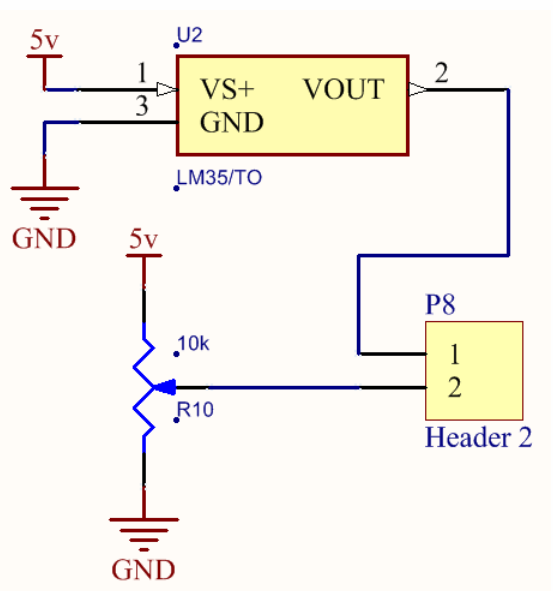

# <span id="page-28-0"></span>**BUZZER**( بوق(

Buzzer قطعه ای الکترونیکی اســت که انرژی الکتریکی را به صــدا تبدیل می کند. برای داشدتن صددای بوق در پروژه های مختلف از buzzer اسدتفاده می شدود این قطعه با ولتاژ DC کار می کند و در این برد از Buzzer 5ولتی اسددتفاده شددده اسددت این واحد دارای دو پین هدر متصدل به هم اسدت که به میکرو وصدل شدده و برای راه اندازی آن کافیسدت پایه مربوطه را با یک مقداردهی کنید

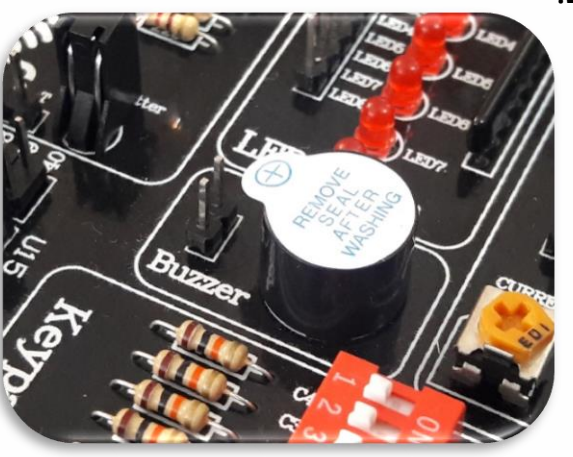

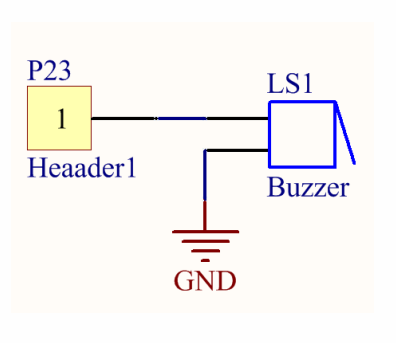

# <span id="page-29-0"></span>واحد **LED**

بر روی برد 8 عدد LED جهت استفاده کاربر قرار داده شده که مطابق شکل به یک پین هدر 8تایی متصل هستند و از سمت آند نیز توسط یک مقاومت ر شته ای (Array) با مقدار ۳۳۰ اهم به

<span id="page-29-1"></span>زمین متصل شده اند

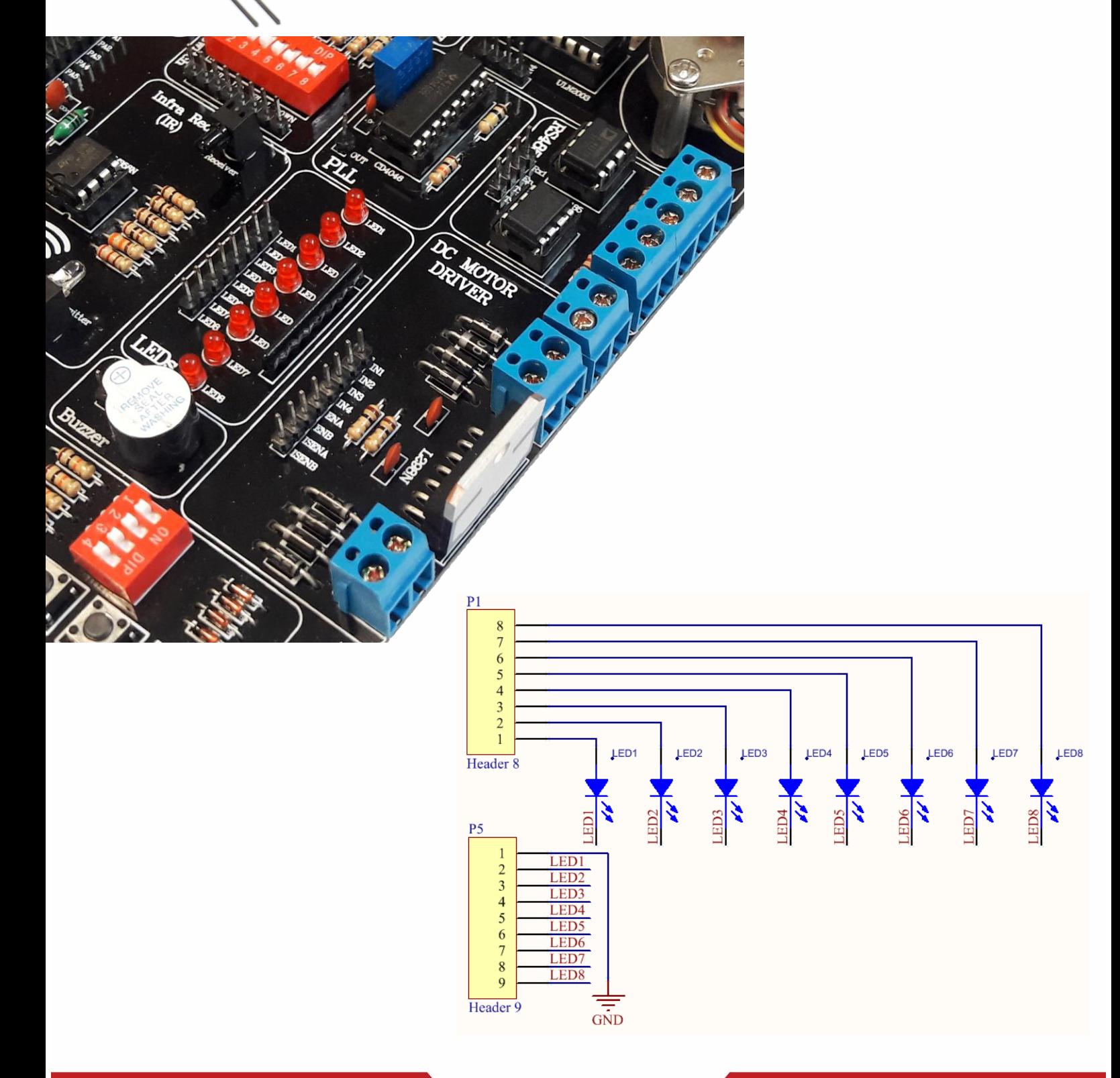

# واحد **RTC**( تقویم و ساعت(

از این واحد برای ساختن تقویم و ساعت توسم تراشه 8  $\mathsf{T}\,\mathsf{V_{cc}}$ 1307DSاستفاده می شود یک باتری بک آپ نیز روی برد تعبیه  $\frac{2}{3}$   $\frac{50}{30}$  $\overline{7}$ **J SQW/OUT**  $V_{\text{BAT}}$ 6  $\Box$  SCL شده تا در صورت قطع تغذیه برد نیز این واحد به فعالیت ادامه  $5<sup>5</sup>$ ] SDA  $\boldsymbol{\Lambda}$ داده و تغییرات زمان را به صورت دقیق کخیره و ثبت نماید

 1307 DS یک آی سی ساعت و تقویم با قابلیت شمارش ثانیه دقیقه ساعت روز هفته ماه و سال می باشد . این آی سی علاوه بر قابلیت نگهداری ساعت و تقویم ، ۶۶ بایت ر م آزاد نیز دارد که می توان برای نگهداری داده از آن استفاده نمود این آی سی توسم پروتکل ارتباط سریال C2I به [میکروکنترلر](http://dmf313.ir/) متصلمی شود

این IC دارای دو پایه با نام های SDA و SCL است که up Pull شده و باید به پایه های متناظر در میکرو )1PC و 0PC )متصل شوند نقش پایه SDA ارسال و دریافت اطالعات از طریق پورت C2I است و SCL نیز کالک هماهنگی بین [میکروکنترلر](http://dmf313.ir/) [AVR](http://dmf313.ir/) و [آی سی](http://dmf313.ir/%D8%B3%D8%A7%D8%B9%D8%AA-%D8%A8%D8%A7-ic-ds1307/) [1307ds](http://dmf313.ir/%D8%B3%D8%A7%D8%B9%D8%AA-%D8%A8%D8%A7-ic-ds1307/) می باشد .

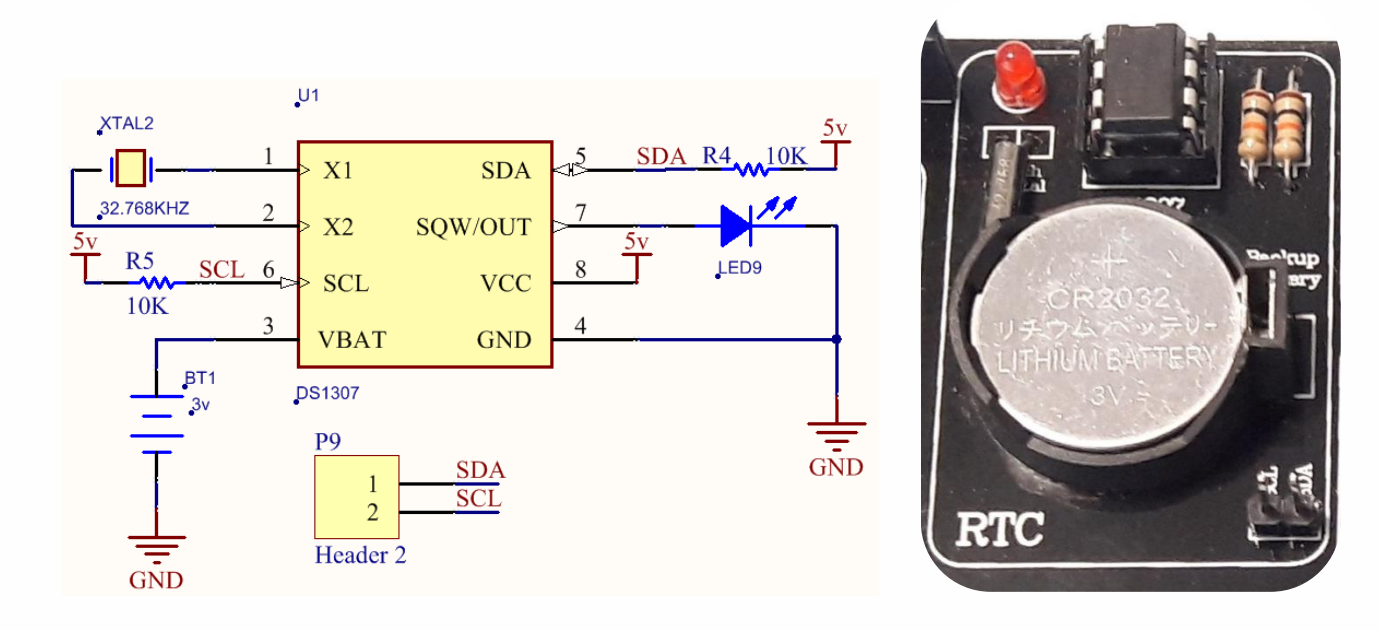

شرکت مهندسی نیراسیستم

www.nirasystem.com

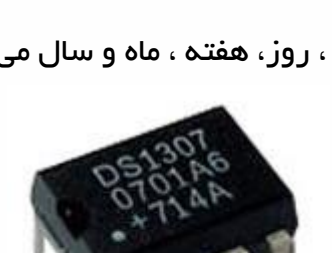

 $X1$   $I$ 

 $X<sub>2</sub>$ 

**GND** 

### <span id="page-31-0"></span>واحد **EEPROM**

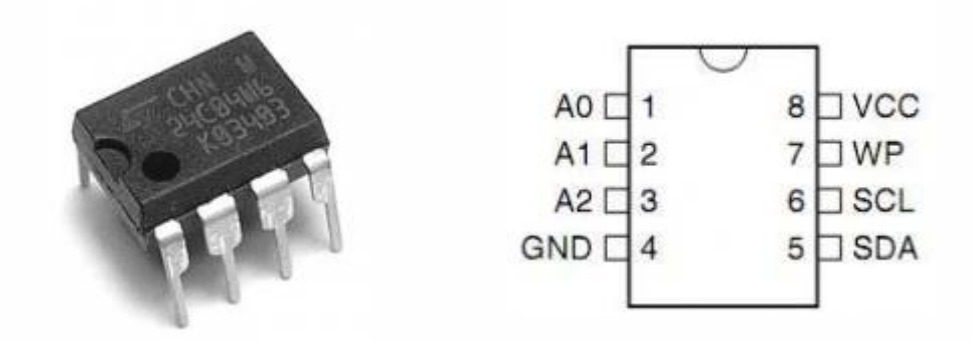

در این واحد که به عنوان یک حافظه خارجی مورد استفاده کاربر قرار می گیرد یک تراشه با شماره قطعه 04C24AT تعبیه شده است که برای راه اندازی آن باید از پروتکل ارتباط سریال دوسیمه C2I استفاده کرد

این IC دارای دو پایه با نام های SDA و SCL است که up Pull شده و باید به پایه های متناظر در میکرو )1PC و 0PC )متصل شوند نقش پایه SDA ارسال و دریافت اطالعات از طریق پورت C2I است و SCL نیز کالک هماهنگی بین [میکروکنترلر](http://dmf313.ir/) [AVR](http://dmf313.ir/) و [آی سی](http://dmf313.ir/%D8%B3%D8%A7%D8%B9%D8%AA-%D8%A8%D8%A7-ic-ds1307/) 04C24AT [م](http://dmf313.ir/%D8%B3%D8%A7%D8%B9%D8%AA-%D8%A8%D8%A7-ic-ds1307/)ی باشد.

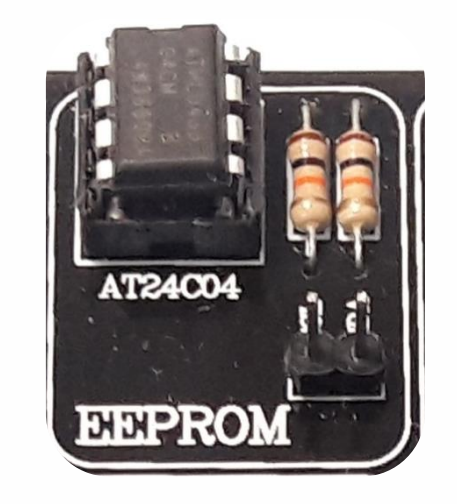

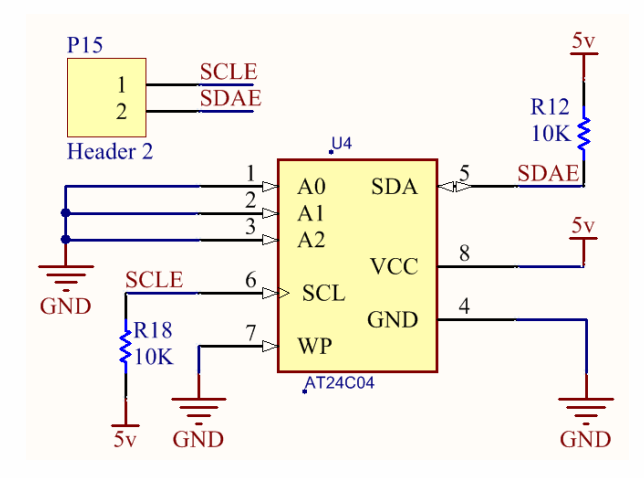

# <span id="page-32-0"></span>کانکتور **232RS**( واحد **USART** )

ارتباط سریال USART مخفف عبارت serial Synchronous Universal Transmitter and Receiver به معنای فرستنده/گیرنده جهانی سریال سنکرون/آسنکرون می باشد در سخت افزار طراحی شده روی برد از حالت آسنکرون استفاده شده است

در ایدن روش دیتدای مدورد نظدر بدر روی یدک خدم ارسدال TXD یدا یدک خدم دریافدت RXD منتقدل مدی شدود و بده همدراه دیتدا کالکدی ارسدال نمدی گدردد ؛ بندابر ایدن بده اصدطال مدی گـوییم فرسـتنده و گیرنـده غیـر همزمـان عمـل مـی کننـد. پـس در چنـین روشــی بایـد دیتـای مـورد نظر بـا قالـب بنـدی خاصـی بـه صـورت بیـت بـه بیـت بـا فواصـل زمـانی تعریـف شـده بـرای فرسـتنده و گیرنـــده منتقـــل شـــود. بــــه ایـــن فواصـــل زمـــانی در ایـــن نـــوع ارتبـــاط نـــرخ انتقـــال داده یـــا rate Baud گفته می شود.

32

باید توجیده داشت کده حتمدا مقــدارRaud Rate در هــر دو ســمت یـک مقـدار مسـاوی و مشـابه در نظـر گرفتــه شود

بددرای اسددتفاده از رابددم سددریال میکددرو ) USART )از کــانکتوری کـــه در شـــکل مشــخص مــی باشـــد اســتفاده مدی شدود الزم بده ککدر اسدت کده کلیده قطعدات الزم بدرای برقـراری ارتبـاط سـریال توسـط میکـرو ، بـر روی بـرد تعبیــه شــده اســت و تنهـا کــافی اســت کــه کابــل USART موجــود در پک محصول را به این کانکتور متصل کنید

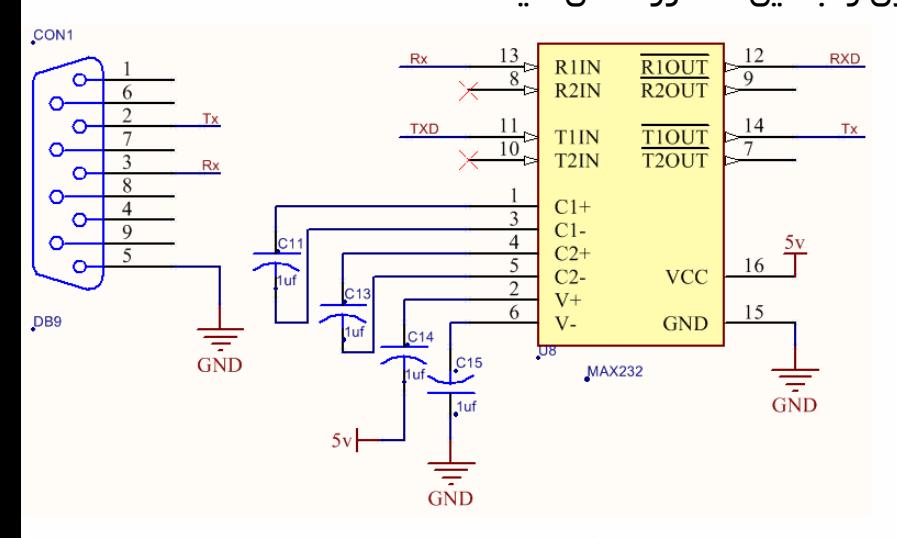

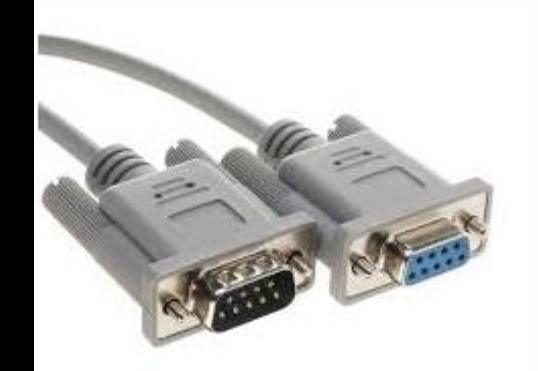

## <span id="page-33-0"></span>**RGB LED** واحد

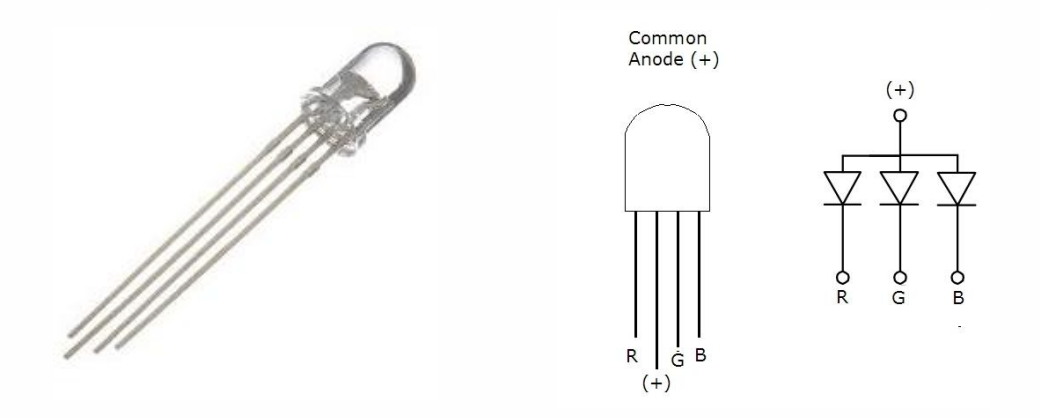

RGBها LED هایی 4 پایه هستند که یک پایه مشترک )کاتد یا آند ( و 3 پایه دیگر هر کدام مخصوص اتصال به یکی از رنگ ها است که عبارتند از قرمز سبز و آبی (BLUE GREEN RED (به عبارت دیگر RGB LEDها از 3 عدد LED در رنگ های قرمز سبز و آبی تشکیل شده اند که در یک پکیج قرار داده شده اند.

با اتصال سه پایه BLUE & GREEN & RED به پایه های میکروکنترلر می توان روشن شدن هر رنگ را

کنترل کرد و برای ایجاد یک رنگ جدید این رنگ ها را دو به دو و با همدیگر روشن کرد برای ایجاد طیف بیشتری از رنگ ها نیز این کار را با اعمال پالس PWM انجام می دهیم با تغییر دادن عرض پالس [PWM](http://projects.m32.ir/1362/) می توان شدت نور هر رنگ را کنترل کرد.

RGB LED به کار رفته در این واحد از نوع آند مشترک بوده و برای فعال سازی باید دیپ سوئیچ مربوط به آن را در حالت ON قرار داد

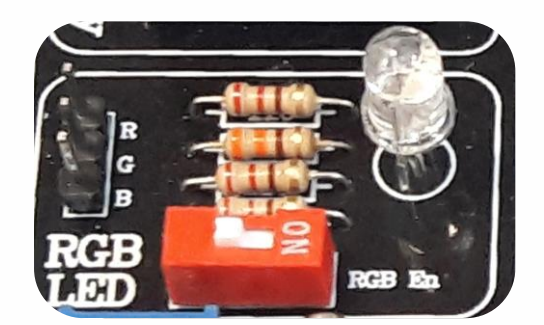

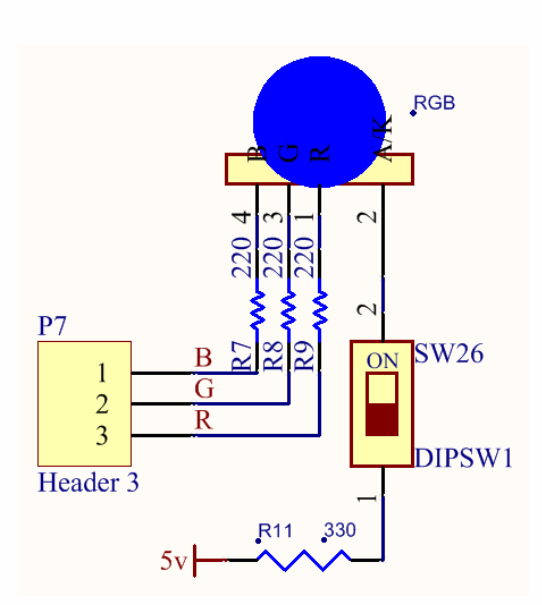

### <span id="page-34-0"></span>واحد راه اندازی موتور **DC**

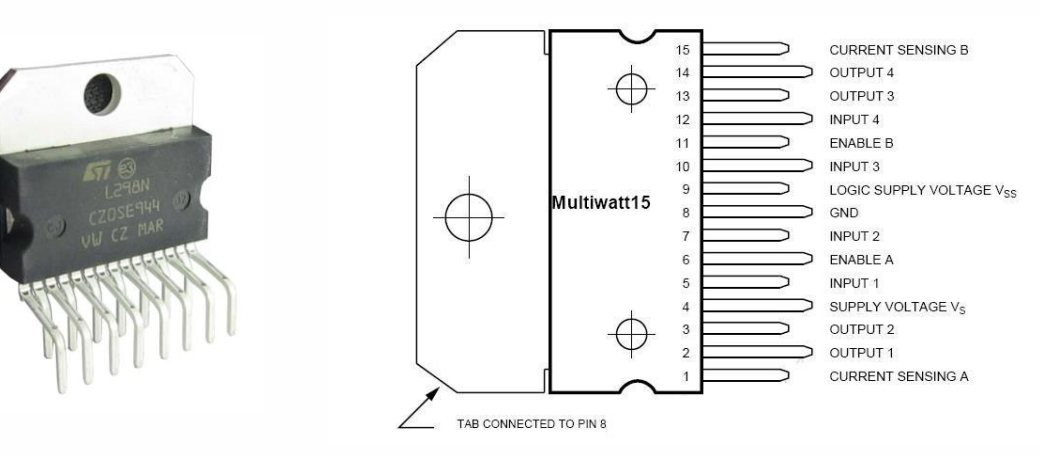

موتور های جریان مستقیم برای کار کردن نیاز به تغذیه (بایاس) دارند . معمولا موتور هایی که برای ساخن ربات های دانشگاهی استفاده می شود با ولتاژ های 5 یا 6 یا 9 یا 12 یا 24 کار می کنند و بسته به مدل ، روش ساخت ، قیمت و ... دارای جریان کشی حدود ۱۰۰ میلی آمپر تا ۵ آمپر می باشند . اما همان طور که می دانیم خروجی میکروکنترلر ها ۵ ولت و ۲ میلی آمپر است و نمی تواند موتور را بچرخاند. بنابراین ما نیاز به مدارات واسطه برای اتصال کنترلر به موتور داریم به این مدارات درایور می گویند.

ردرایو 298L یکی از قطعات مناسب جهت راه اندازی موتور است که با توجه به جریان دهی مناسب

)تا یک آمپر در هر کانال) می تواند نیاز بسیاری از پروژه ها را مرتفع سازد این قطعه با مدار ارائه شده می تواند دو موتور را به صورت مجزا راه اندازی کرده و جهت گردش آنها را کنترل نماید. که این کنترل توسط اعمال ولتاژ به چهار ورودی منطقی این قطعه صورت می گیرد (برای هر موتور دو ورودی) که می توان خروجی میکروکنترلر یا مدارات حسگر را به مىورت مستقیم به این چهار ورودی متصل نمود و به راحتی موتور را کنترل کرد .

کنترل سرعت موتور را نیز می توان به روش مدلولاسیون پهنای باند (PWM(و با اعمال فرکانس به پایه های 6 و 11 در IC که روی پین هدر با ENA و ENB مشخ شده اند انجام داد

# راهنمای برد آموزشی میکروکنترلر AVR

از یایه های ISENA و ISENB جهت کنترل جریان دو موتور استفاده می گردد. همچنین می توان این پایه را به صورت مستقیم به خم منفی مدار GND اتصال داد که در این صورت کنترلی بر روی جریان وجود ندارد و باتوجه به مدار طراحی شده در این حالت نیازی به اتصال این دو پایه وجود ندارد

الزم به ککر است برای راه اندازی درایور مذکور می بایست یک ولتاژ 12ولت به کانکتور مربوطه متصل نمود

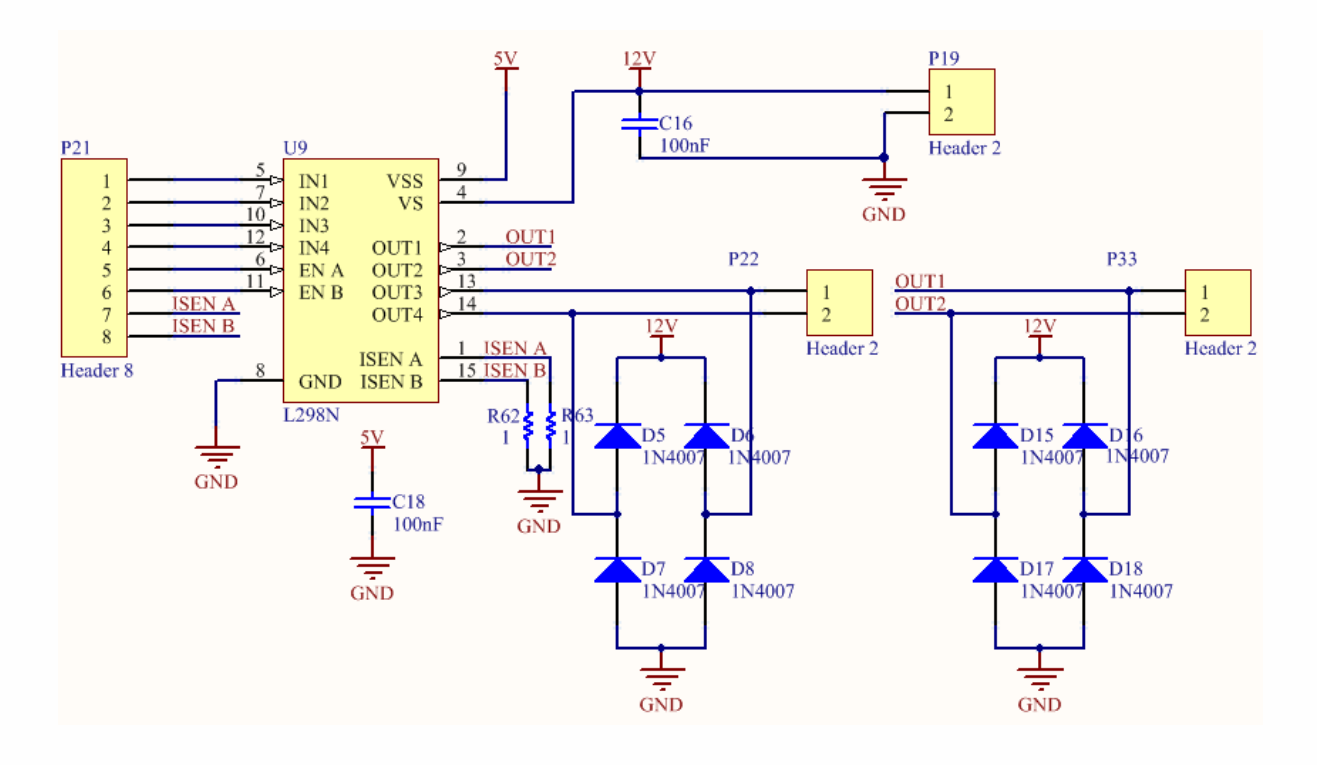

### <span id="page-35-0"></span>واحد کارت های حافظه **SD/MMC**

مموری کارت ها توسط روش های متنوعی با دستگاه های دیگر ارتباط برقرار می کنند. یکی از متداول ترین روش های فعلی روش ارتباط از طریق درگاه SPI است پروتکل SPI یک پروتکل انتقال اطالعات به روش سریال بوده و جزء روش های سنکرون محسوب می شود برای برقراری ارتباط توسم این پروتکل حداقل به 4 سیم نیاز داریم. دو سیم برای ارسال و دریافت اطلاعات، یک سیم برای کلاک و یک سیم برای فعال کردن یا غیر فعال کردن وسیله مورد ارتباط.

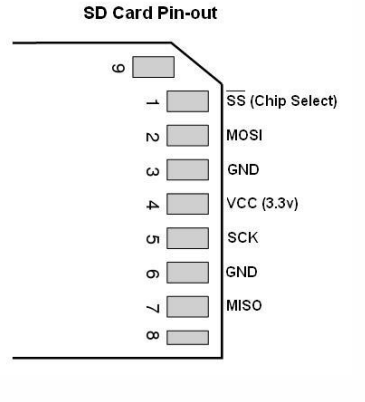

شرکت مهندسی نیراسیستم

# راهنمای برد آموزشی میکروکنترلر AVR

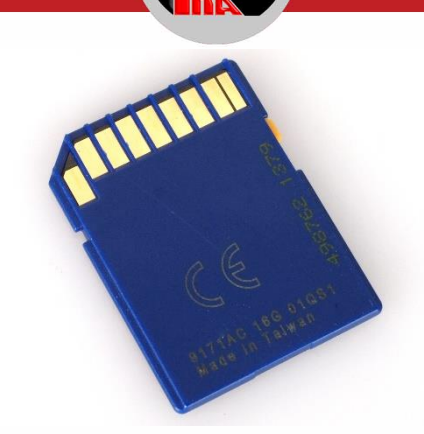

نحوه اتصال این واحد به میکرو را می توانید در شکل مالحظه کنید 4 پایه مورد نیاز به پین هدر متصل بوده و باید به پایه های متناظر در میکرو وصل شوند خازن و مقاومت های مربوط به این واحد در روی برد قرار دارند اما کانکتور مربوط به کارت حافظه در پشت مدار تعبیه شده است برای استفاده از این واحد باید برد را برگردانده و کارت حافظه را در در این کانکتور قرار دهید

این واحد با تغذیه 3.3 ولت راه اندازی می شود که توسم رگوالتور 33LF که در واحد تغذیه تعبیه شده

در مدار تامین می گردد

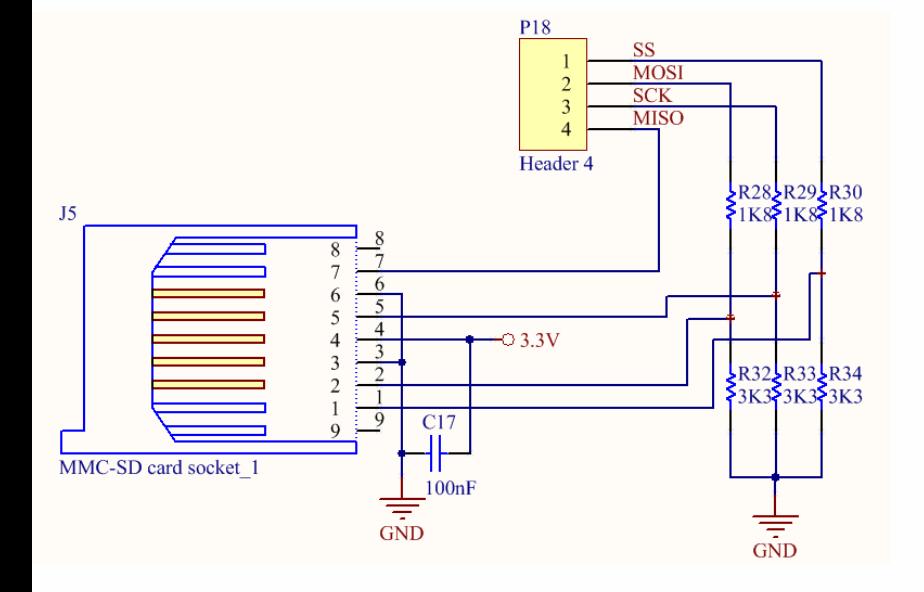

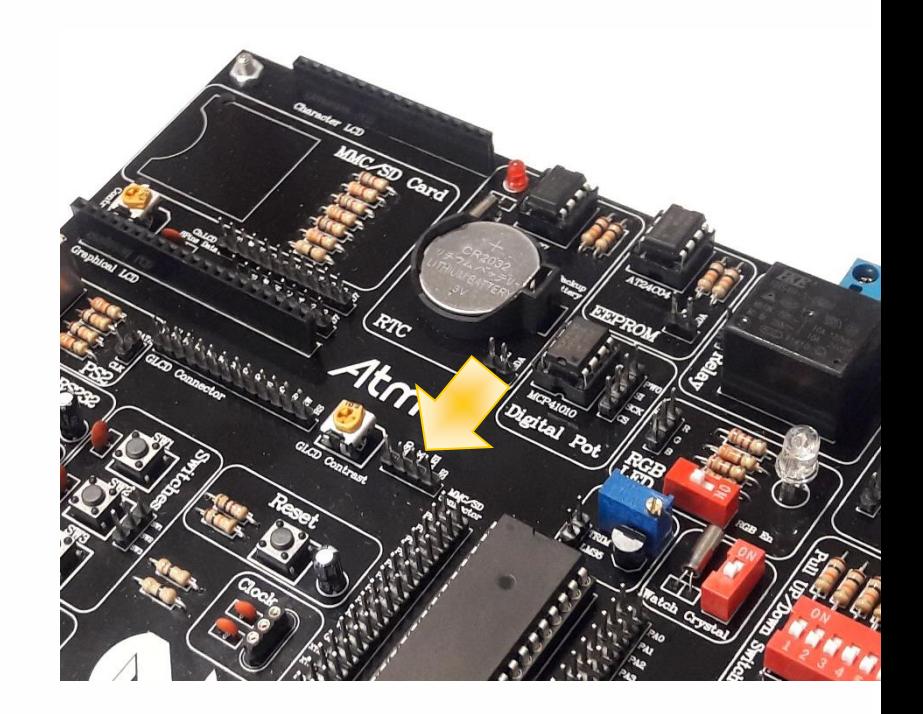

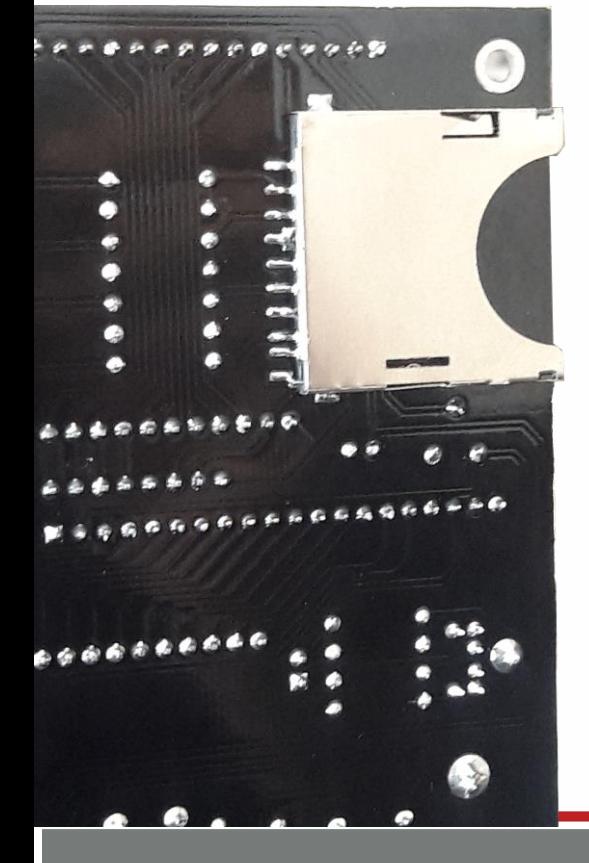

www.nirasystem.com

شرکت مهندسی نیراسیستم

<span id="page-37-0"></span>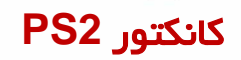

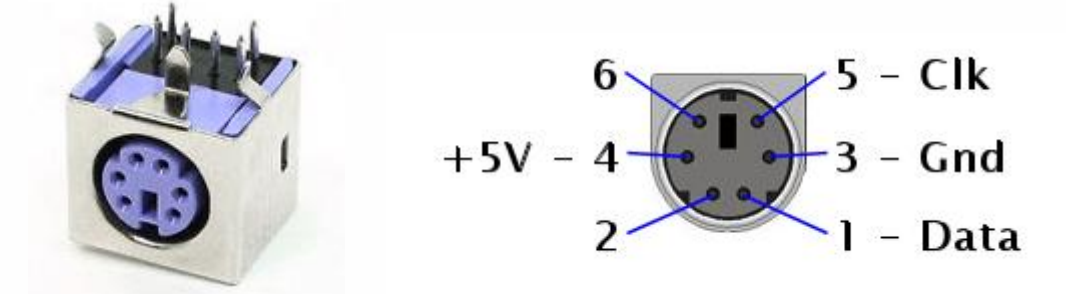

این کانکتور جهت اتصال کیبورد کامپیوتر و یا موس به میکروکنترلر مورد استفاده قرار می گیرد و دارای یک پایه برای ارسال دیتا و یک پایه کالک است که به پین هدر واحد مربوطه متصل هستند

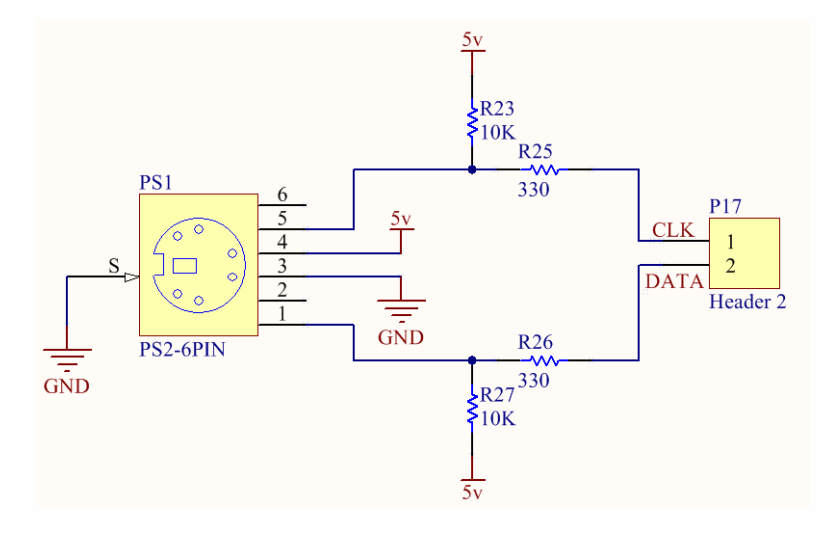

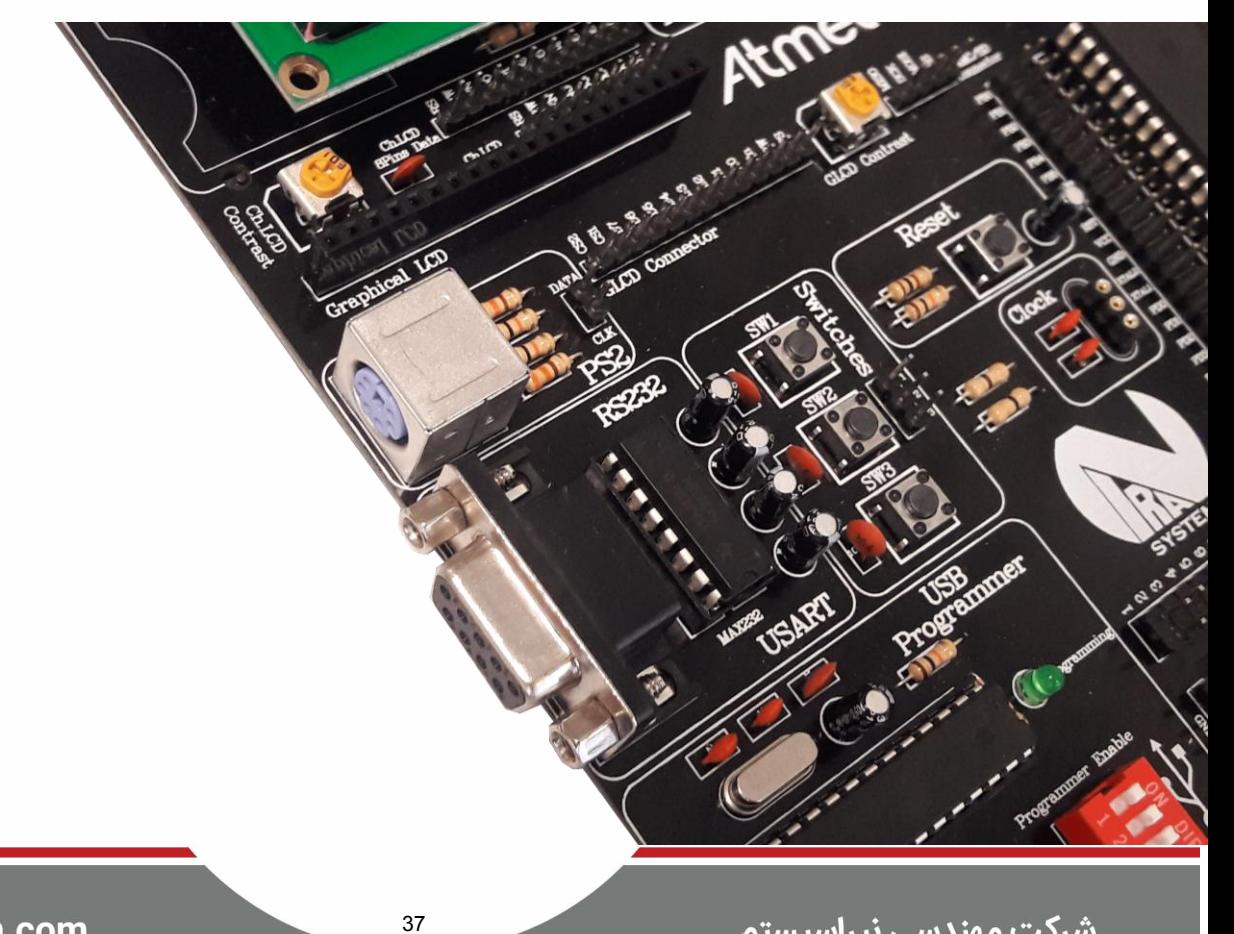

## <span id="page-38-0"></span>مادون قرمز **(IR (**

پرتو مادون قرمز از جنس امواج الکترومغناطیس است از آنجا که در طیف فرکانسی امواج الکترومغناطیس, این موج پایین تر از نور مرئی

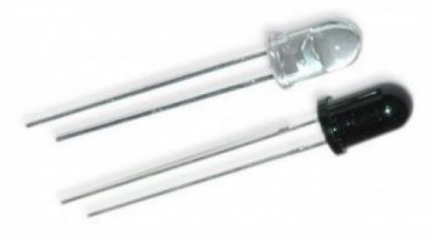

قرمز قرار می گیرد، نام مادون قرمز یا فروسرخ را به آن اختصاص داده اند. پرتو مادون قرمز جزو امواج الکترومغناطیس نامرئی (Invisible) محسوب می شود و توسط چشم انسان قابل تشخیص نیست. این ویژگی باعث می شود تا بتوانیم بدون ایجاد مزاحمت برای انسان, پرتو مادون قرمز را در فضا ارسال و دریافت کنیم امروزه از پرتو مادون قرمز به صورت گسترده, به عنوان وسیله ای برای ارسال و دریافت اطالعات استفاده می شود و قطعات [الکترونیک](http://www.electronics98.com/) بی شماری نیز برای رسیدن به این هدف در بازار موجود

می باشند.

در این واحد از دو LED مادون قرمز استفاده شده که یکی به عنوان فرستنده و دیگری به عنوان گیرنده در مدار ایفای نقش می کنند و هر یک از آن ها به پین هدر مربوط به این واحد متصل بوده و قابلیت ارتباط با میکرو را دارند

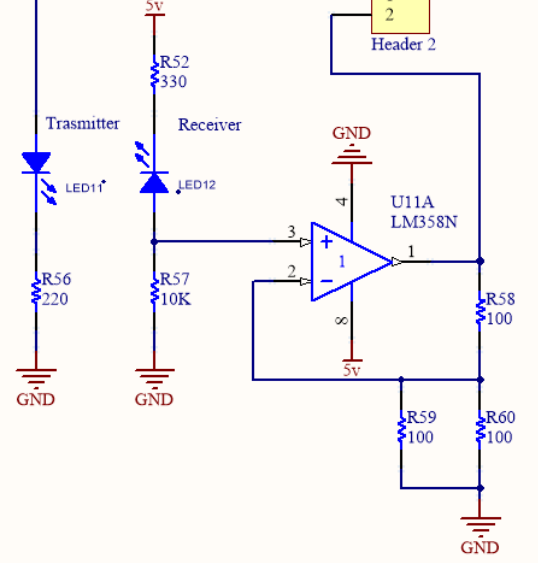

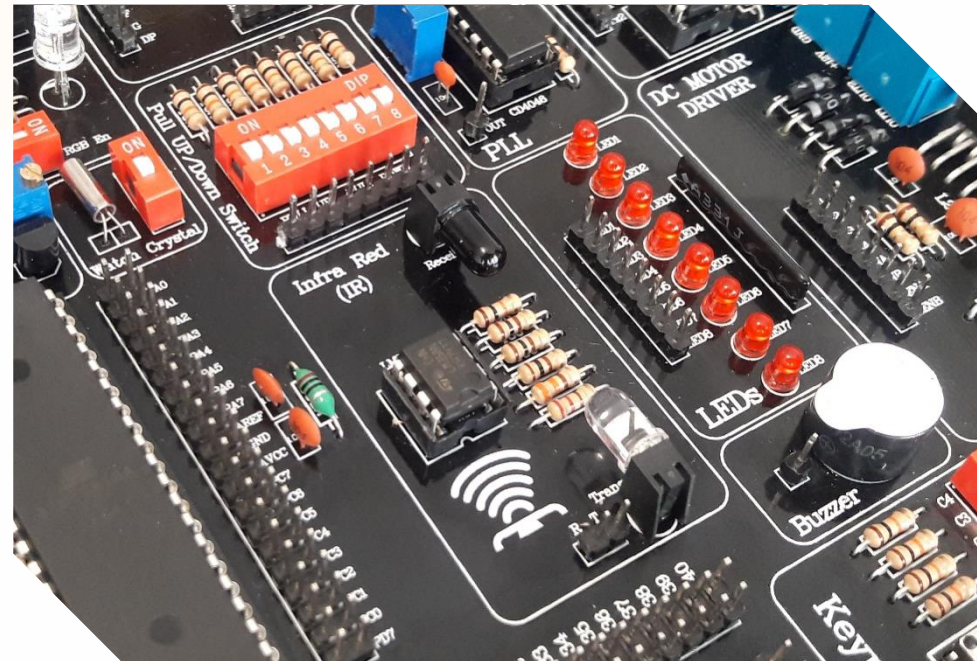

### <span id="page-39-0"></span>رله **(Relay (**

رله یک قطعه الکترونیکی است که مانند کنتاکتورهای الکتریکی عمل می کند اساس کار و کاربرد اصلی رله در آن است که وقتی ولتاژی به سیم پیچ آن برسد باعث ایجاد یک میدان مغناطیسی شده و این میدان مغناطیسی نیز باعث قطع و وصل شدن کنتاکت های موجود در خود رله می شوند که می تواند به وسیله این

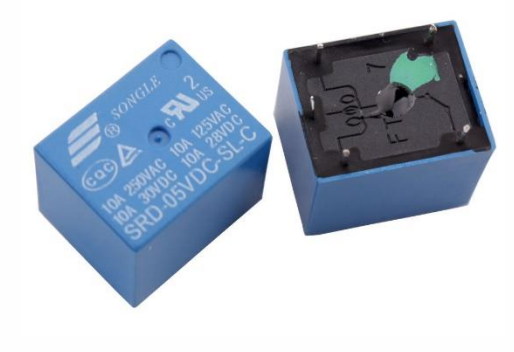

 کنتاکت هایش بسیاری از وسایل الکتریکی و الکترونیکی را قطع و وصل و کنترل نماید به طور کلی رله یک کلید الکترونیکی میباشد که به جای اینکه به صورت دستی به آن فشار وارد کنیم تا المپ روشن شود باید به آن ولتاژ اعمال کنیم تا المپ را روشن کند .

حسن رلهها این است که با استفاده از توان کم که مثلاً از سوئیچ داشبورد یا یک مدار کم توان میآید، مداریبا توان بسیار بیشتر را وصل میکنند مثلاً به وسیلمی [رله](http://insco.mihanblog.com/) و با استفاده از ولتاژی معادل ۵ ولت و جریانی معادل ∘۵ میلی آمپر، میتوان مداری با ولتاژ۱۲۰ ولت و ۲ آمپر را وصل کرد<mark>.</mark>

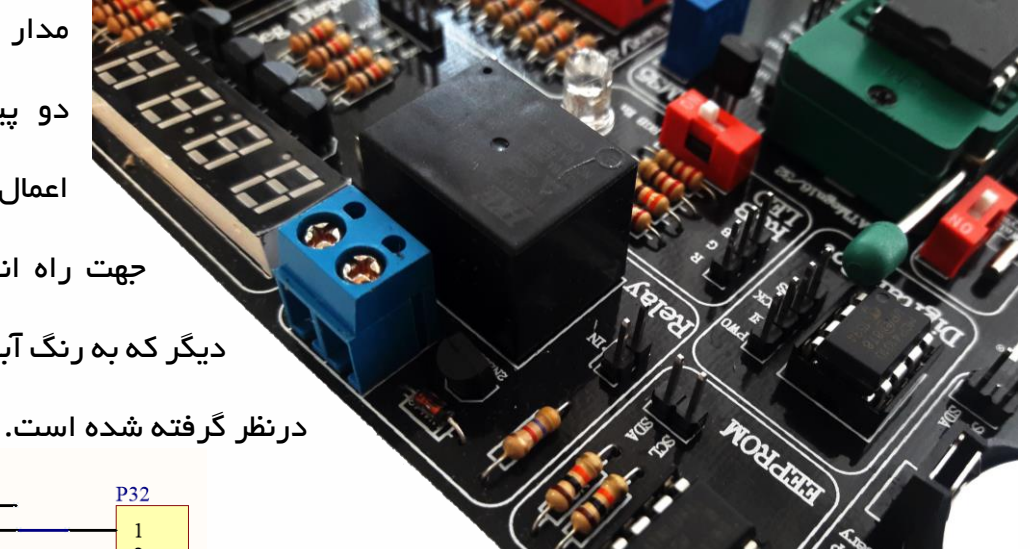

مدار رله موجود در این برد، دارای دو پین هدر متصل به هم برای اعمال ورودی مناسب توسم میکرو جهت راه اندازی رله می باشد و کانکتور دیگر که به رنگ آبی است جهت اتصال مدارجانبی

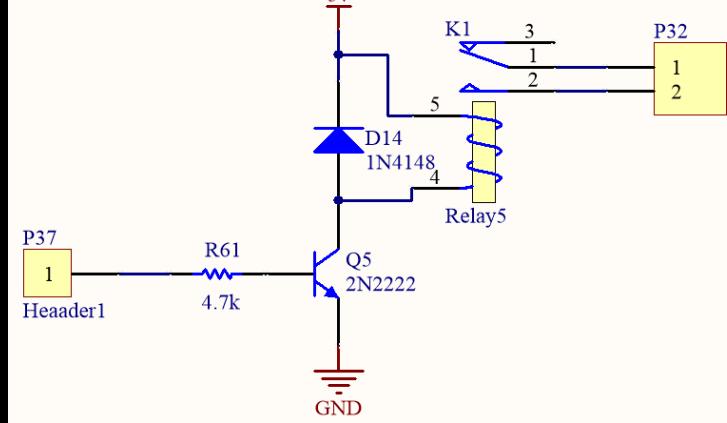

#### <span id="page-40-0"></span>پتانسیومتر دیجیتال

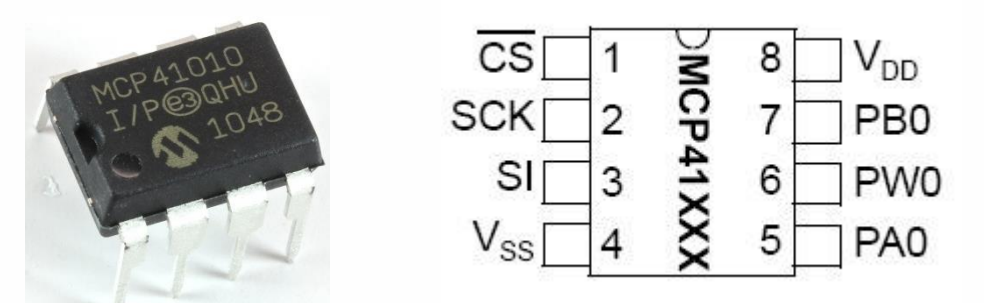

بطور کلی پتانسیومتر مقاومتی است که می توان می توان مقدار آن را تغییر داد و کاربرد آن در کنترل شدت نور، دما، صوت و ... می باشد.پتانسومتر های معمولی دارای سه پایه و یک لغزنده (مانند پیچ) می باشند که با جابجا کردن آن می توان مقدار مقاومت را تغییر داد اما گاهی نیاز داریم که این تغییر د ر مقاومت توسم میکرو و به صورت نرم افزاری در مدار انجام شود در این صورت از پتانسیومترهای دیجیتال استفاده می کنیم

در این برد از تراشه 41010MCP به عنوان پتانسیومتر دیجیتال استفاده شده که دارای مقاومتی برابر با 10 کیلواهم می باشد و توسم پروتکل ارتباطی SPI راه اندازی می شود

4 پایه از این واحد در اختیار کاربر قرار داده شده است الزم به ککر است که این تراشه فقم slave بوده و دستور می گیرد؛ بنایراین پایه شماره 3 که با SI نام گذاری شده باید به پایه MOSI میکرو متصل شود

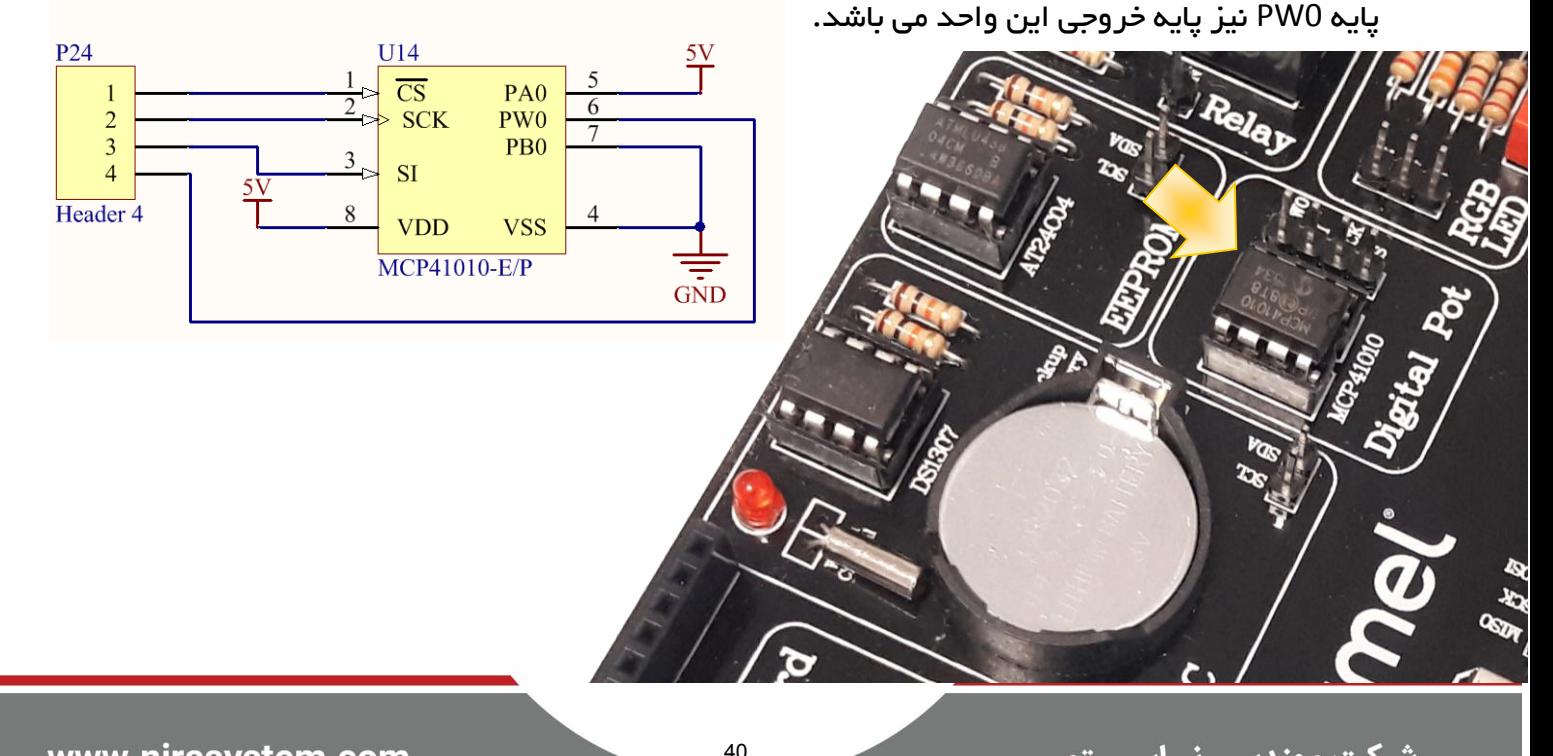

شرکت مهندسی نیراسیستم

#### <span id="page-41-0"></span>کریستال ساعت

 یکی از مهم ترین و پرکاربردترین قطعات در صنعت الکترونیک کریستال کوارتز است. وظیفه این قطعه نگهداشتن فرکانس مدارات نوسان ساز روی یک فرکانس خاص می باشد و این به دلیل خاصیت پیزو الکتریکی کانی سازنده این قطعه یعنی کوارتز (Silicon Oxide) است.

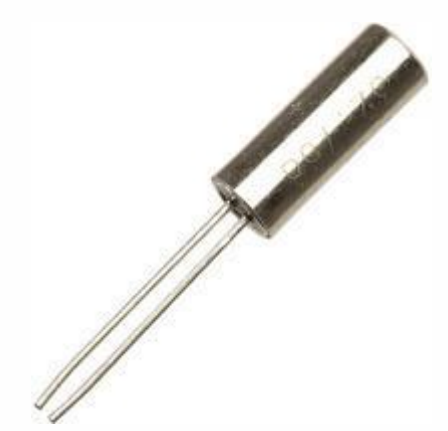

این قطعه مهم ترین المان در صنعت مخابرات می باشد چرا که فقم به واسطه آن میتوان مدارهای فرستنده بسیار با ثبات ساخت. علاوه بر کاربرد کریستال در مخابرات ، این قطعه در ساخت ساعت های بسیار دقیق ونیز صنعت میکرو کنترلر و کامپیوتر کاربرد زیادی دارد.

این کریستال که به نام کریستال ساعت معروف است با فرکانس 32768 هرتز کار می کند که از آن برای ایجاد تاخیرهای دقیق زمانی مانند 1 ثانیه استفاده می شود و در مداراتی مانند تایمر ساعت کرنومتر و . .. کاربرد دارد.

با توجه به اینکه برای ساختن زمان دقیق از واحد تایمر میکرو استفاده می شود ، این قطعه به پایه های 1TOSCو 2TOSC متصل شده و با قراردادن کلید مربوط به این واحد در حالت on این قطعه وارد مدار می شود

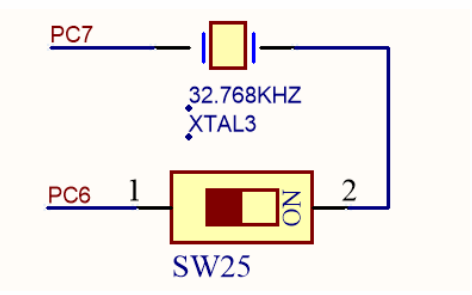

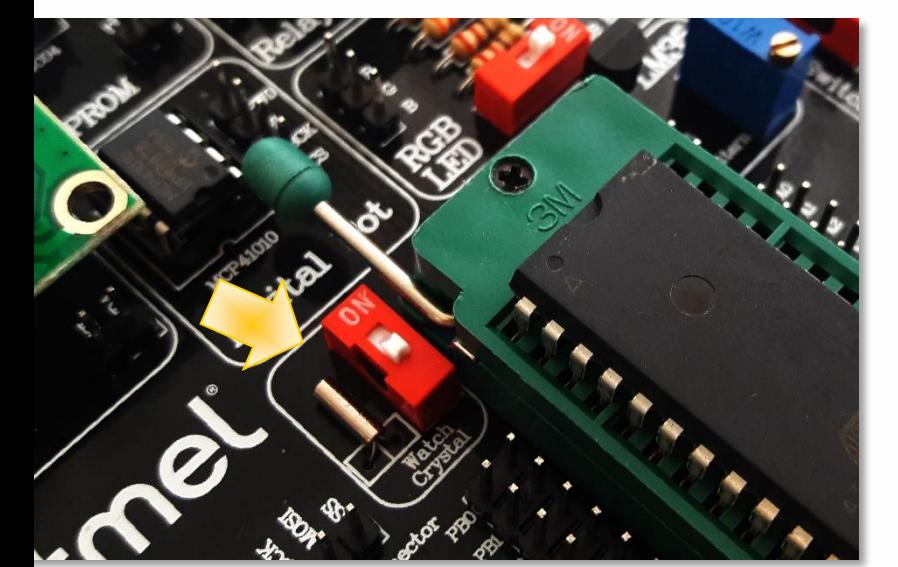

<span id="page-42-0"></span>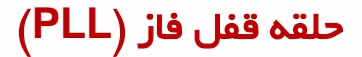

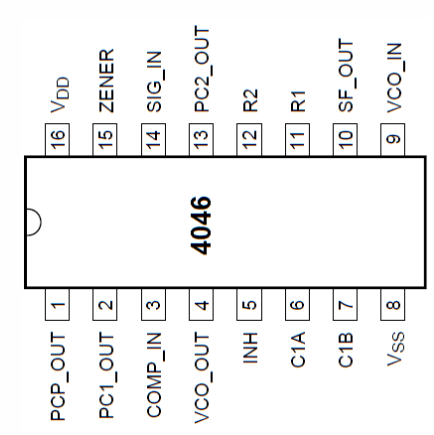

یک حلقه قفل فاز یا حلقه قفل شده در فاز(Phase Locked Loop ) یک سیستم کنترلی الکترونیکی است، که یک سیگنال قفل شده فاز متناسب با ورودی یا مرجع(reference (میسازد. همننین حلقه قفل شونده فاز میتواند برای دمدوالسیون کردن سیگنالهای مدوله شده فرکانسی بکار رود . در فرستندههای رادیویی یک PLL فرکانسهای جدیدی را که مضربی از فرکانس مرجع هستند با همان ثبات به عنوان فرکانس مرجع همزمان (synthesize(میکند.

یکی از شناخته شده ترین آی سی هایPLL آی سی های خانواده 4046 می باشند در این واحد از نو 4046CD استفاده شده که ولتاژ تغذیه ای تا 20 ولت دارد خروجی این آی سی ها از نو شکل موج مربعی می باشد، که دار ای یک مقدار فرکانس آز ادرو (که قابل تنطیم می باشد) می باشند. این تغییر توسط مولتی ترن موجود در واحد که به پایه 0VC متصل است اعمال می شود

به منظور خارج کردن آی سی از حالت کالک خارجی توسم این واحد باید مولتی ترن را در خالف جهت عقربه های ساعت تا انتها بچرخانید. در این حالت فرکانسی در حدود ۵۰ کیلوهرتز تولید خواهدشد.

42

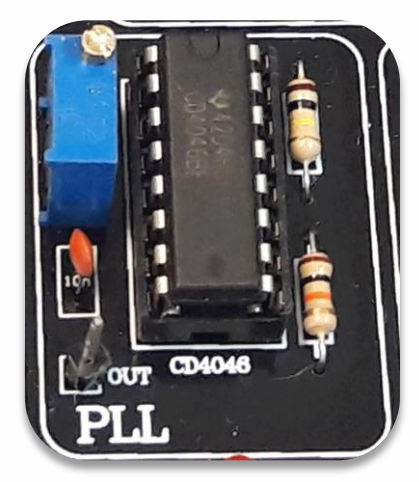

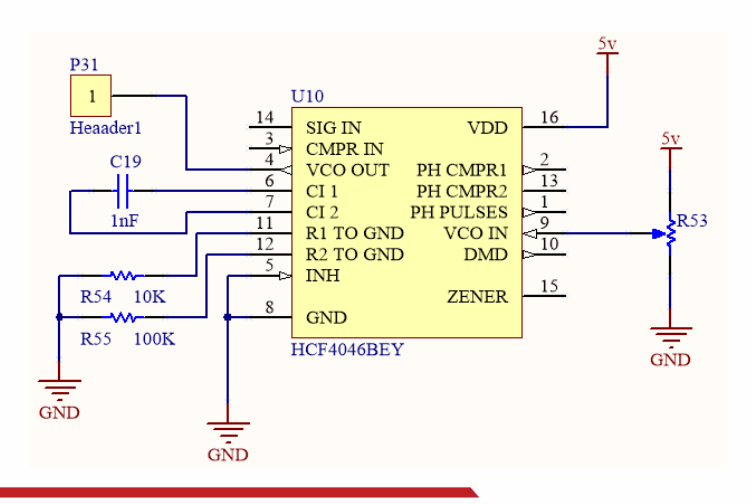

شرکت مهندسی نیراسیستم

<span id="page-43-0"></span>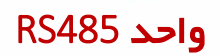

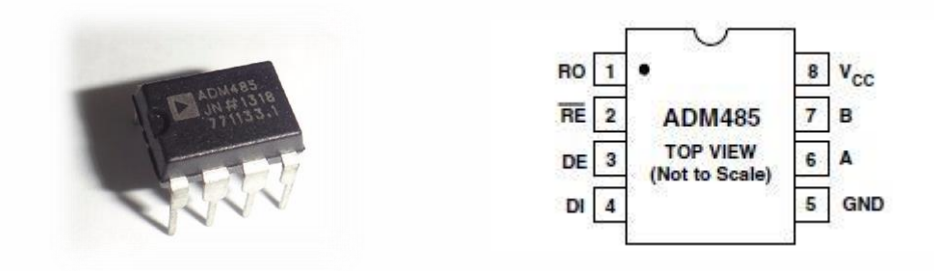

 485RSیک پروتکل سریال برای انتقال داده می باشد این پروتکل که ارتقا یافته ی 232RS است بیشتر در صنعت استفاده میشود وتشابه زیادی با 232RS دارد.

پروتکل 485RS بر مبنای خطوط دیفرانسیلی استفاده می شود یعنی داده موجود از طریق دو خم ارسال می شود و اگر نویز در محیم موجود باشد بر روی هر دو خم تاثیر می گذارد و قادر به این نیست که تغییری در آن ایجاد کند

در 485RS به دلیل استفاده از خطوط دیفرانسیلی می توان فاصله دوسیم را تا 1200متر افزایش داد که حداکثرسرعت انتقال داده 100 کیلو بیت بر ثانیه است. در فاصله های کم مثال 10متر سرعت تا 3/5 مگا

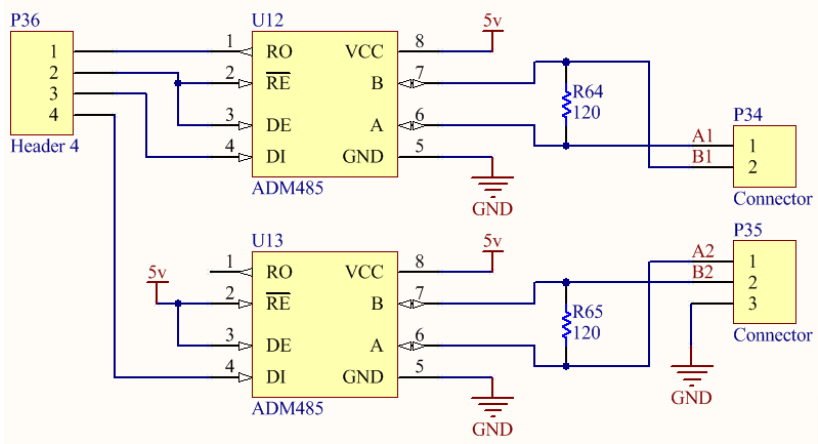

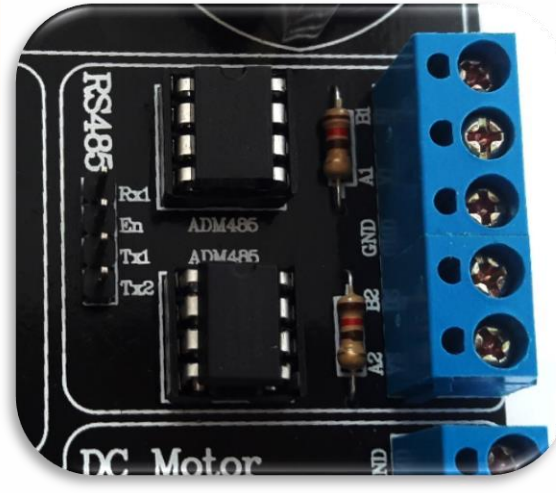

بیت بر ثانیه افزایش خواهد داشت.

### مرکز آموزش نیــرا سیستم nirasystem.com

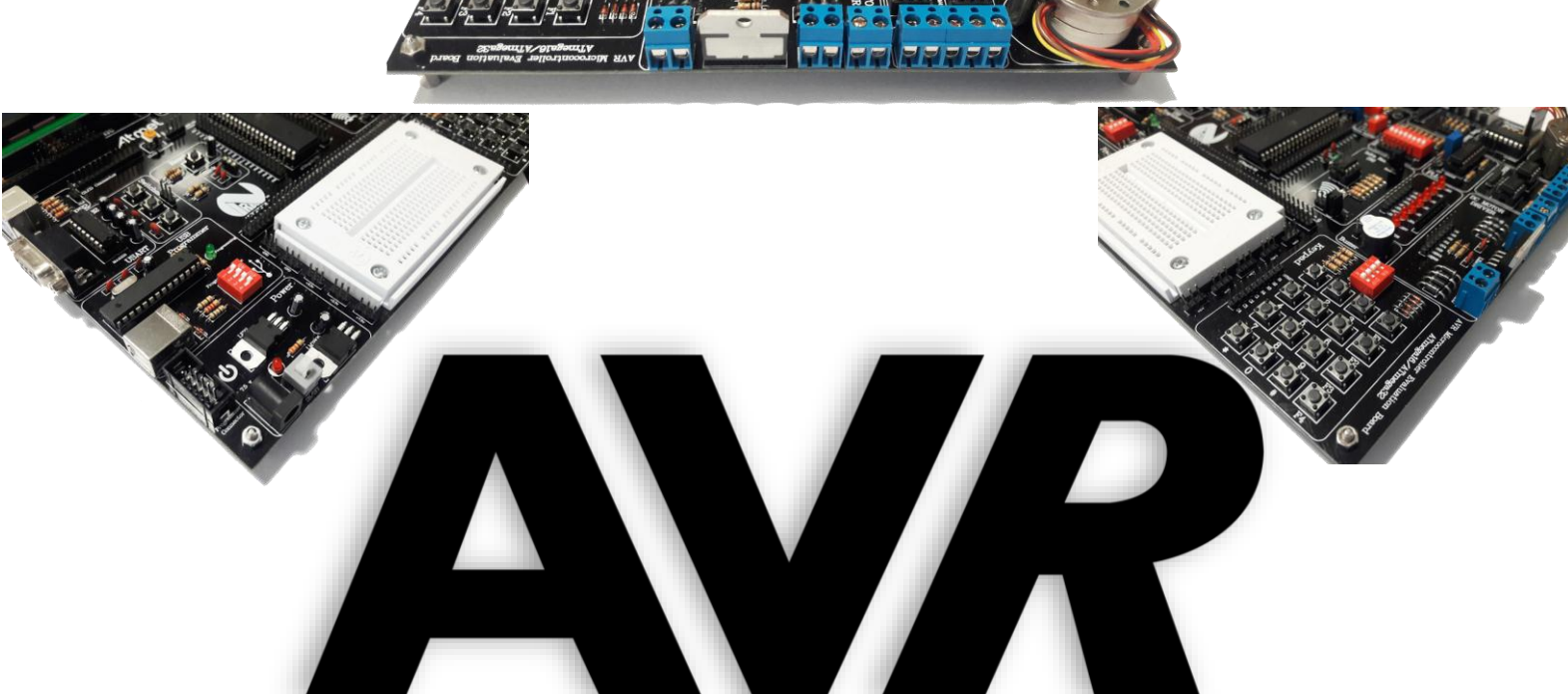

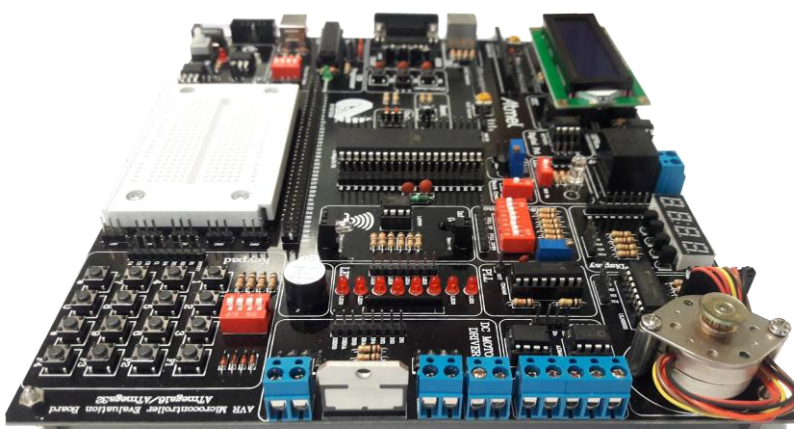

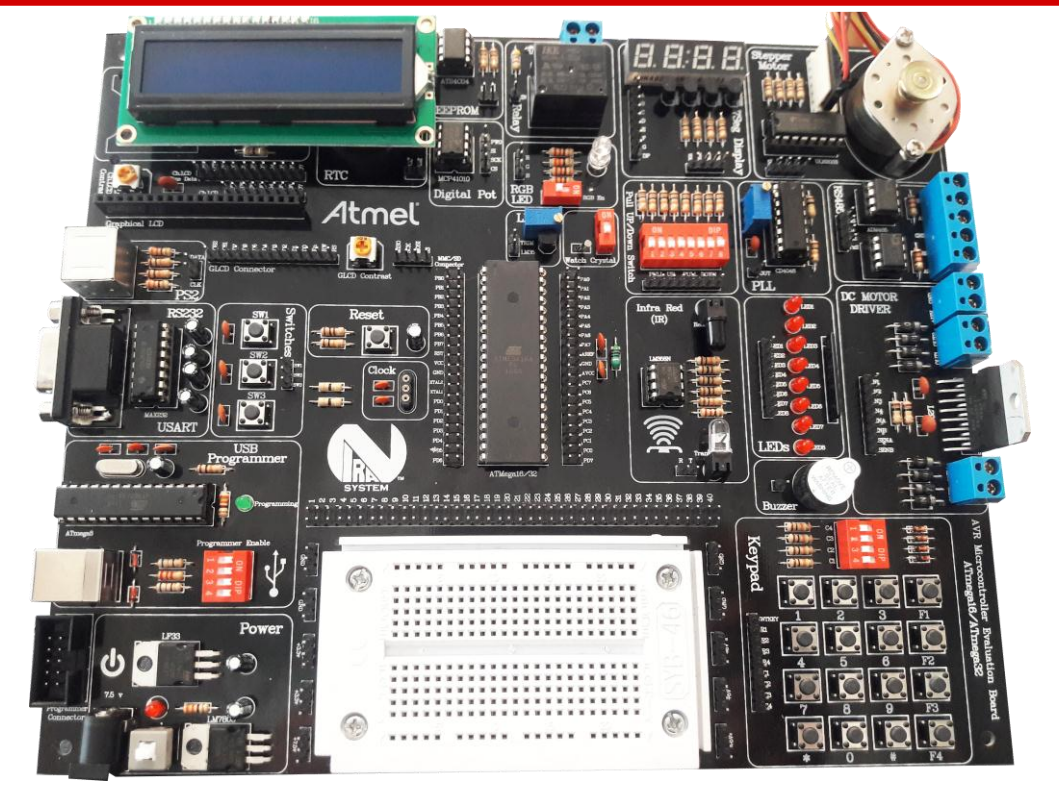